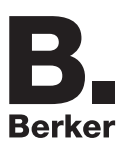

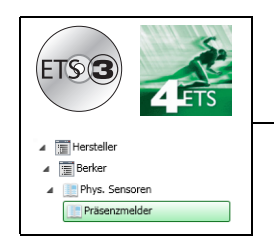

# **Applikationsbeschreibung**

S75241004 Präsenzmelder mit integrierter DALI / DSI Schnittstelle

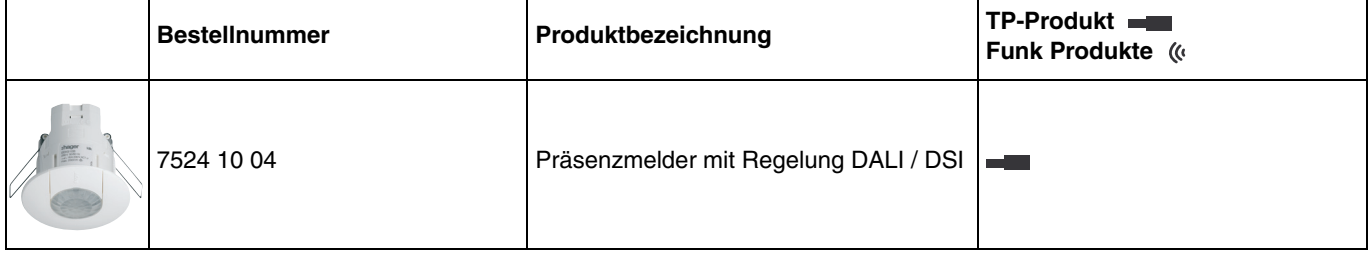

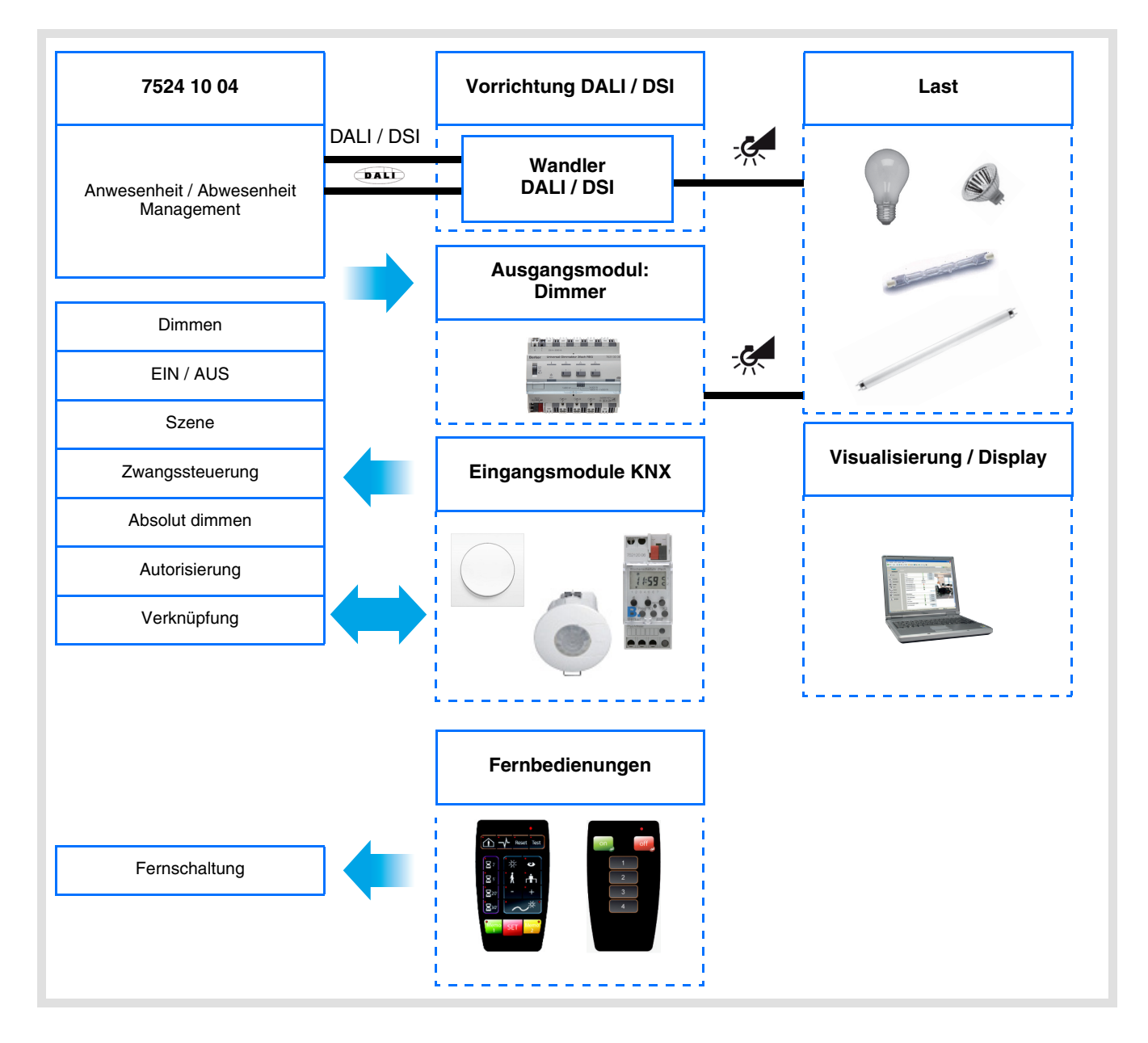

# Inhaltsverzeichnis

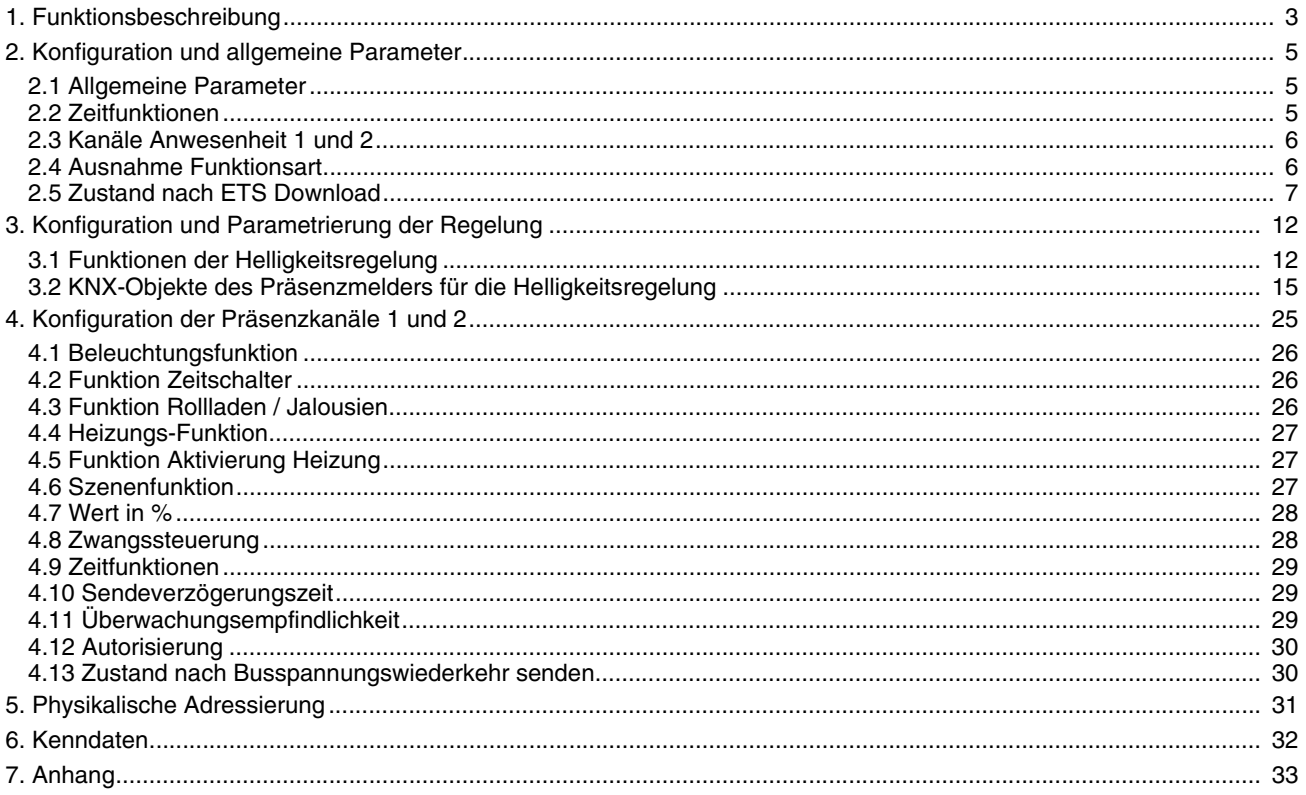

## <span id="page-2-0"></span>**1. Funktionsbeschreibung**

Die Anwendungssoftware dient zur Konfiguration des Präsenzmelders .

Der 7524 10 04 ist ein Präsenzmelder mit integrierter DALI / DSI Schnittstelle. Er kann geringe Bewegungen (z. B. eine an einem Schreibtisch arbeitenden Person) erfassen.

Die Erfassung erfolgt durch einen pyroelektrischen Sensor, der sich unter der Erfassungslinsen befindet. Der Anwesenheitssensor misst permanent die Helligkeit im Raum und vergleicht mit dem eingestellten Helligkeitswert. Der Helligkeitswert kann sowohl über eine Fernbedienung als auch über die ETS oder mit einem Drehregler der sich am Gerät befindet eingestellt werden. Je nach Einstellung können auf die gemessene Helligkeit und die Präsenz unterschiedliche Reaktionen auf dem KNX-Bus und dem lokalen DALI / DSI Ausgang erfolgen.

Die wichtigsten Funktionen:

■ Anwesenheitserkennung (Präsenzmeldung), Helligkeitsreglung und -steuerung von Beleuchtungskreisen Der Präsenzmelder hat 3 Kanäle: 1 Reglungskanal und 2 Beleuchtungskanäle. Mit dem Regelungskanal des Präsenzmelders können von Präsenz und Helligkeit abhängige Befehle an den KNX-Bus gesendet werden. Der Regelungskanal des Präsenzmelders wirkt direkt auf die integrierte DALI / DSI-Schnittstelle zur Ansteuerung der Vorschaltgeräte. Zusätzlich können über diesen Kanal Dimmer oder DALI Gateways über den KNX-Bus angesteuert werden.

Der Kanal wird präsenzabhängig aktiviert, hierbei sind für die Regelung diese Einstellungen möglich:

- Aktiv,
	- Inaktiv.

Die Regelung kann aktiv oder inaktiv sein:

- In der Einstellung "aktiv" regelt der Melder die Helligkeit im Raum bei Anwesenheit von Personen auf einen Sollwert und bei Abwesenheit auf einen anderen. Abhängig von den Parametereinstellungen kann der Reglungssollwert für Anwesenheit (EIN) über die Fernbedienung des Installateurs geändert werden,
- In der Einstellung "inaktiv" stellt der Melder einen konfigurierbaren Dimmwert (in %) bei Anwesenheit und einen anderen bei Abwesenheit ein.

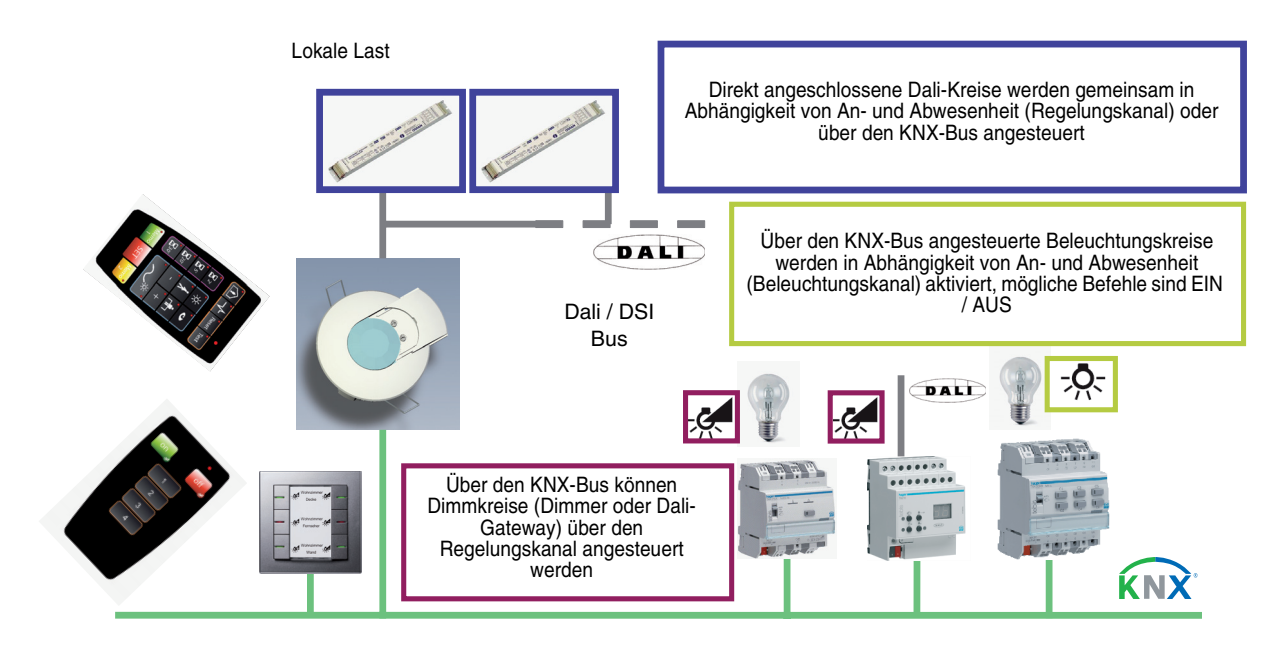

■ Zeitfunktionen Beleuchtungs- und Regelungsfunktionen

Die Ausschaltverzögerungszeit wird bei jeder Präsenzmeldung neugestartet. Nach Ablauf der Ausschaltverzögerungszeit geht der Präsenzmelder in den Zustand Abwesenheit (Keine Präsenz). Die Ausschaltverzögerungszeit kann über die ETS, eine Fernbedienung des Installateurs oder über ein Einstell-Potentiometer direkt am Produkt eingestellt werden.

#### ■ Autorisierung EIN oder AUS Beleuchtungs- und Regelungsfunktionen

Über die Autorisierung ist es möglich die Anwesenheitsmeldung (Präsenz) freizugeben oder zu sperren (zum Beispiel durch eine Uhr, zu bestimmten Zeiten).

■ Halbautomatischer oder automatischer Betrieb, Fernschaltung (Beleuchtungs- und Regelungsfunktionen)

In der Betriebsart Halbautomatik erfolgt das Umschalten auf Anwesenheit und das Einschalten der Beleuchtungskreise durch das Senden eines KNX-Telegrammes oder über die Fernbedienung (vom Anwender). Die Umschaltung auf Abwesenheit erfolgt durch den Präsenzmelder entsprechend der Präsenzmeldung und der Ausschaltverzögerung.

In der Betriebsart Automatik ist es über einen KNX-Befehl möglich den Ausgangszustand umzukehren (Objekt **Fernschaltung**), um den Anforderungen bestimmter Anwendungen zu genügen (z. B. Projektion von Folien). Wenn der Präsenzmelder nichtautorisiert ist (Autorisierung = AUS), schaltet der Präsenzmelder die Beleuchtung nach der Ausschaltverzögerungszeit auf Abwesenheit um (Zeitschalter).

#### ■ Szene

Über die Szenenfunktion können voreingestellte Helligkeitswerte (Lux) bei aktiver Regelung, bzw. voreingestellte Dimmwerte (%) bei inaktiver Regelung abgerufen werden.

#### ■ Infrarot-Fernschaltung mit der Benutzer-Fernbedienung

Der Anwesenheitssensor beinhaltet einen Infrarot-Empfänger. Die Infrarot-Fernschaltung bietet dieselben Funktionen wie die Eingabe per KNX Tastsensor. (Objekt **Fernschaltung**)

■ Infrarot-Einstellung mit der Fernbedienung des Installateurs

Einige Einstellungen (Fernschalten, Betriebsart: Automatik / Halbautomatik, Beleuchtungsfunktionen) sind mit der Fernbedienung des Installateurs möglich. Die Einstellmöglichkeit über die Fernbedienung kann über die ETS freigegeben oder gesperrt werden.

#### ■ Verknüpfung Master / Slave

Diese Funktion erweitert den Erfassungsbereich des Präsenzmelders durch Verknüpfen weiterer Melder. Hierzu sind 3 verschiedene Verknüpfungsmöglichkeiten verfügbar:

- Master: Der Melder schaltet in Abhängigkeit von Helligkeit und Anwesenheit in seinem eigenen Erfassungsbereich und berücksichtigt zusätzlich bis zu 25 weitere Erfassungsbereiche,
- Slave: Der Melder schaltet in Abhängigkeit von Helligkeit und Anwesenheit in seinem eigenen Erfassungsbereich und gibt zusätzlich die Anwesenheitsinformation unter Berücksichtigung der Helligkeit an einen Master weiter,
- Master / Slave: Der Melder schaltet in Abhängigkeit von Helligkeit und Anwesenheit seinem eigenen Erfassungsbereich und kann bis zu 25 weitere Erfassungsbereiche berücksichtigen. Zusätzlich gibt er die Anwesenheitsinformation aus seinem eigenen Erfassungsbereich unter Berücksichtigung der Umgebungshelligkeit an einen Mastermelder weiter.

Die Arbeitsweise des Präsenzmelders wird mit einem ETS Parameter definiert.

#### ■ Kanal Überwachung 1 und 2

Nebem dem Kanal der Beleuchtungsregelung kann der Detektor ein Objekt **EIN / AUS** aktivieren, das ausschließlich mit An- und Abwesenheit verbunden ist. Die Helligkeit wird für diese 2 Kanäle nicht berücksichtigt. Diese Kanäle ermöglichen die Steuerung der Lüftungs- oder Heizungsschaltkreise in Abhängigkeit von An- oder Abwesenheit von Personen in einem Raum.

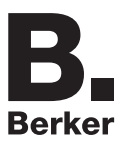

## <span id="page-4-0"></span>**2. Konfiguration und allgemeine Parameter**

### <span id="page-4-1"></span>**2.1 Allgemeine Parameter**

In dem Parameterbereich **Allgemein** können grundsätzliche Einstellungen zur Arbeitsweise des Präsenzmelders vorgenommen werden.

#### ➜ Parametereinstellungen

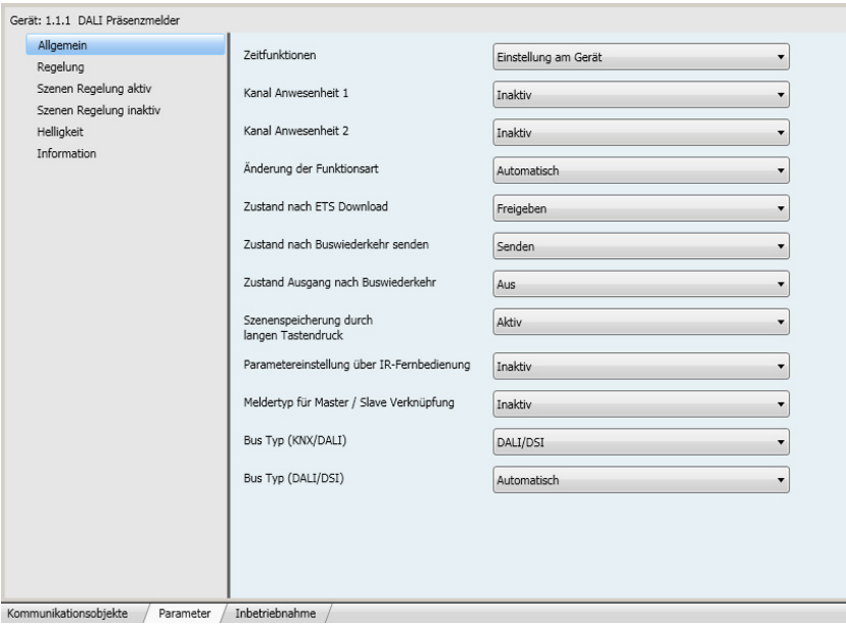

Bild 1

## <span id="page-4-2"></span>**2.2 Zeitfunktionen**

Die Ausschaltverzögerungszeit wird beim Wechsel von Abwesenheit (keine Bewegung) auf Anwesenheit (Bewegung) sowohl für den Regelungskanal als auch für den Überwachungskanal aktiviert.

Der Anwesenheitssensor schaltet entweder nach Ablauf der Verzögerungszeit oder wenn die Umgebungshelligkeit hoch genug ist zurück zum Abwesenheit-Modus (keine Bewegung).

Bei einer Anwesenheitserfassung wird die Ausschaltverzögerung automatisch neu gestartet.

Die Ausschaltverzögerungszeit kann über die ETS, eine Fernbedienung des Installateurs oder über ein Einstell-Potentiometer direkt am Produkt eingestellt werden.

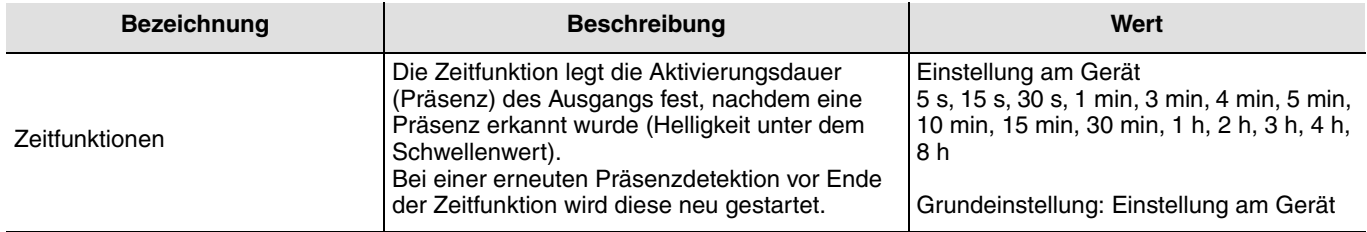

### <span id="page-5-0"></span>**2.3 Kanäle Anwesenheit 1 und 2**

Der Präsenzmelder verfügt über 2 Präsenzkanäle, die ausschließlich in Abhängigkeit der Präsenz gesteuert werden (die Helligkeit wird nicht berücksichtigt). Mit diesen Parametern kann definiert werden, ob die Überwachungskanäle 1 und 2 verwendet werden oder nicht.

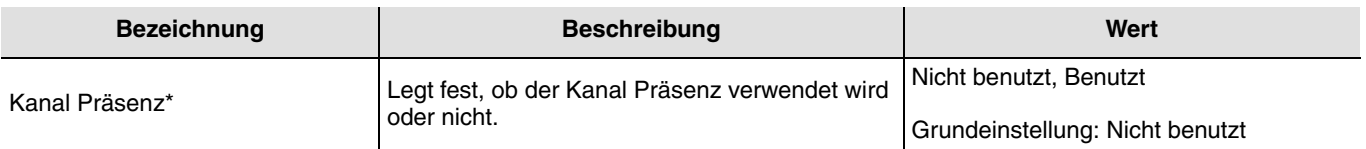

 $*$  1 oder 2

### <span id="page-5-1"></span>**2.4 Ausnahme Funktionsart**

Das Objekt **Fernschaltung** wird zur Steuerung des Regelungskanals ohne Berücksichtigung von Bewegung und Helligkeitsschwellenwert verwendet.

Der Betriebsmodus (Automatik oder Halbautomatik) wird über einen ETS-Parameter oder über die Fernbedienung des Installateurs ausgewählt.

 $\blacksquare$  Halbautomatisch - manuelle Aktivierung (Wenn Autorisierung = EIN)

In diesem Modus muss der Sensor über eine Infrarot-Fernbedienung oder über ein KNX Telegramm (Objekt **Fernschaltung**) auf Anwesenheit geschaltet werden.

Mit dieser Betriebsart kann die maximale Energieeinsparung erzielt werden. Mit einem EIN-Befehl auf dem Objekt **Fernschaltung** kehrt der Präsenzmelder den aktuellen Anwesenheitsstatus um (Präsenz / keine Präsenz).

Während der Anwesenheit benutzt der Melder den Regelungssollwert für EIN oder den Dimmwert EIN (in%), abhängig von der eingestellten Regelungsart (aktiv oder inaktiv). Bei Abwesenheit geht der Regler zunächst auf den Regelungssollwert für AUS beziehungsweise den Dimmwert für AUS und schaltet dann nach Ablauf der Verzögerungszeit für Dimmwert AUS komplett ab.

■ Automatik (Wenn Autorisierung = EIN)

In dieser Betriebsart wird die Beleuchtung in Abhängigkeit von Präsenz und Umgebungshelligkeit gesteuert.

Wenn eine Präsenz erfasst wird und die Umgebungshelligkeit unter dem eingestellten Schwellenwert liegt, schaltet der Präsenzmelder automatisch auf Anwesenheit. Solange eine Präsenz erkannt wird und die Zeitfunktion (Parameter **Ausschaltverzögerung**) nicht abgelaufen ist, bleibt der Melder auf Präsenz.

Nach Abschalten der Beleuchtung vom Präsenzmelder, ist eine erneute Präsenzerkennung unter Berücksichtigung der Umgebungshelligkeit erforderlich um wieder auf Anwesenheit umzuschalten.

Die verwendete Betriebsart kann über die IR-Fernschaltung geändert werden (die voreingestellte Betriebsart ist Automatik). Die Fernschaltung (über KNX-Objekt oder IR-Fernbedienung ) wird hier zu Umschaltung zwischen An- und Abwesenheit genutzt.

Mit einem EIN-Befehl auf das Objekt **Fernschaltung** erfolgt die Umschaltung von:

- Abwesenheit auf Anwesenheit und von,
- Anwesenheit auf Abwesenheit.

#### $\blacksquare$  Fernschaltung (wenn Autorisierung = AUS)

In diesem Fall wird die Kanalbeleuchtung über das KNX-Fernschaltobjekt mit einem EIN-Befehl zeitlich begrenzt eingeschaltet (Ausschaltverzögerungszeit) und mit einem AUS-Befehl direkt ausgeschaltet. Diese Funktion ist unabhängig von der Präsenz und Umgebungshelligkeit.

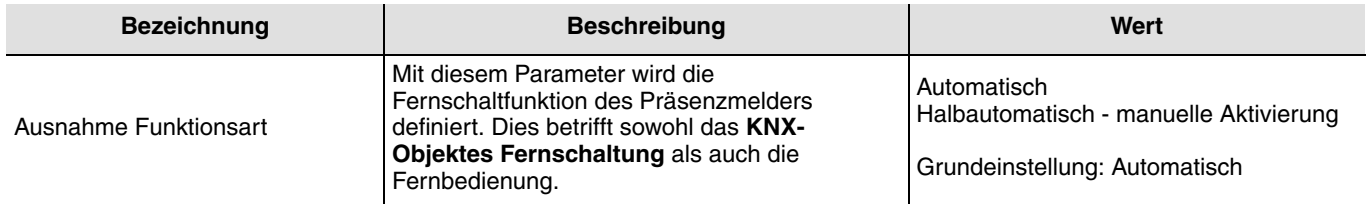

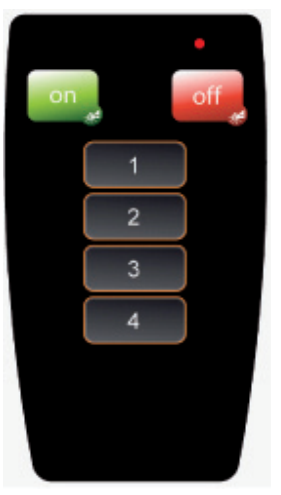

Benutzer-Fernbedienung

## <span id="page-6-0"></span>**2.5 Zustand nach ETS Download**

Der Autorisierungszustand nach ETS Download kann über einen Parameter eingestellt werden. Die Anwesenheitserkennung des Melder ist nur aktiv wenn die Autorisierung = EIN ist. Bei Autorisierung = AUS werden sowohl die angeschlossen DALI / DSI Stromkreise als auch die über den KNX angeschlossen Beleuchtungsstromkreise nicht über die Präsenzfunktion des Melders angesteuert. Die Ansteuerung erfolgt dann nur über das Objekt **KNX Fernschaltung** oder eine Fernbedienung.

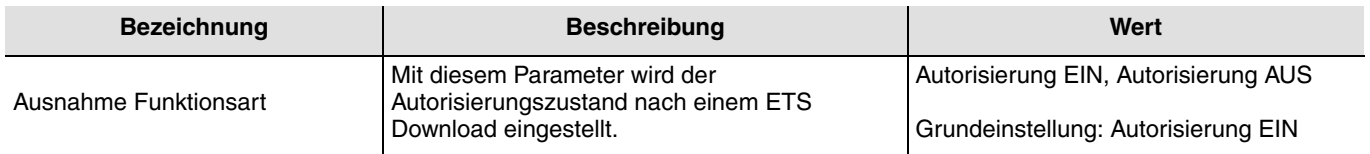

#### **2.5.1 Zustand nach Busspannungswiederkehr senden**

Mit dem Parameter **Zustand nach Busspannungswiederkehr** senden wird festgelegt, ob der Bewegungsmelder nach einer Busspannungswiederkehr den aktuellen Zustand sendet oder nicht. Ein Senden des Zustands kann zum Beispiel zur Synchronisation einer Visualisierung sinnvoll sein.

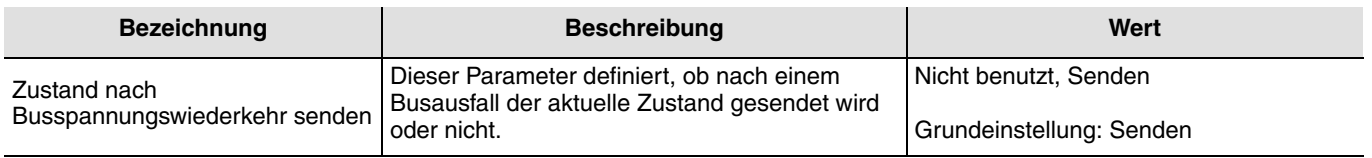

### **2.5.2 Ausgangszustand nach Busspannungswiederkehr**

Der Anwesenheitszustand des Melders nach der Busspannungswiederkehr kann über einen Parameter auf EIN (Anwesenheit) oder AUS (Abwesenheit) eingestellt werden.

Dieser Parameter kann sowohl über die ETS als auch über eine Installateur-Fernbedienung eingestellt werden.

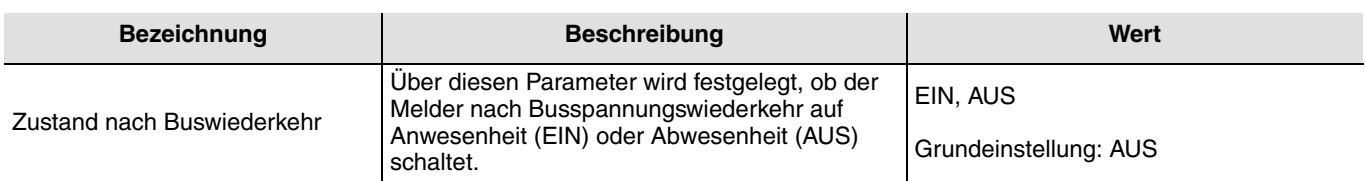

### **2.5.3 Szenenspeicherung durch langenTastendruck**

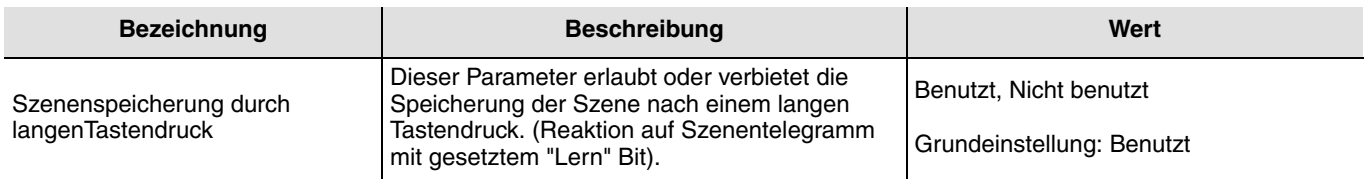

Die mit der Anwendung des Anwesenheitssensors verbundenen Funktionsparameter können über die Parameter ETS oder mit Hilfe der Fernbedienung des Installateurs eingestellt werden.

Die Parametereinstellung über die Fernbedienung kann aktiviert oder deaktiviert werden. Wenn die Parametereinstellung über die Fernbedienung aktiviert ist, kann definiert werden, ob bei der ETS Inbetriebnahme die Einstellungen überschrieben werden oder nicht.

#### **2.5.4 Parametereinstellung über IR-Fernbedienung**

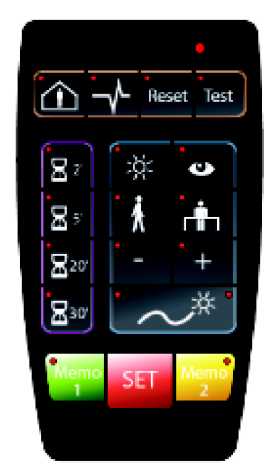

Fernbedienung des Installateurs

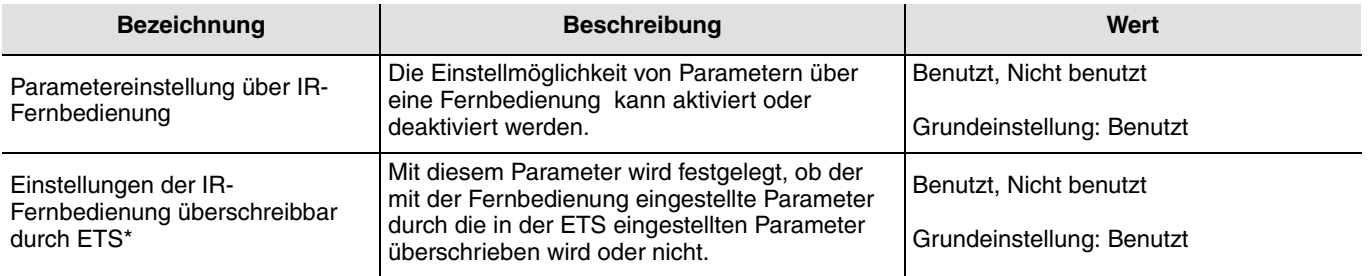

\* Dieser Parameter ist nur sichtbar, wenn der Parameter **Parametereinstellung über IR-Fernbedienung** den folgenden Wert hat: Benutzt.

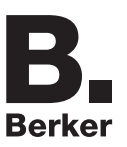

### **2.5.5 Master / Slave Funktion**

Diese Funktion erweitert den Erfassungsbereich des Präsenzmelders durch Verknüpfen weiterer Melder. Hierzu gibt es drei Möglichkeiten. Diese können mit dem ETS Parameter **Meldertyp für Master- / Slave-Verknüpfungen** ausgewählt werden.

**→** Parametereinstellungen

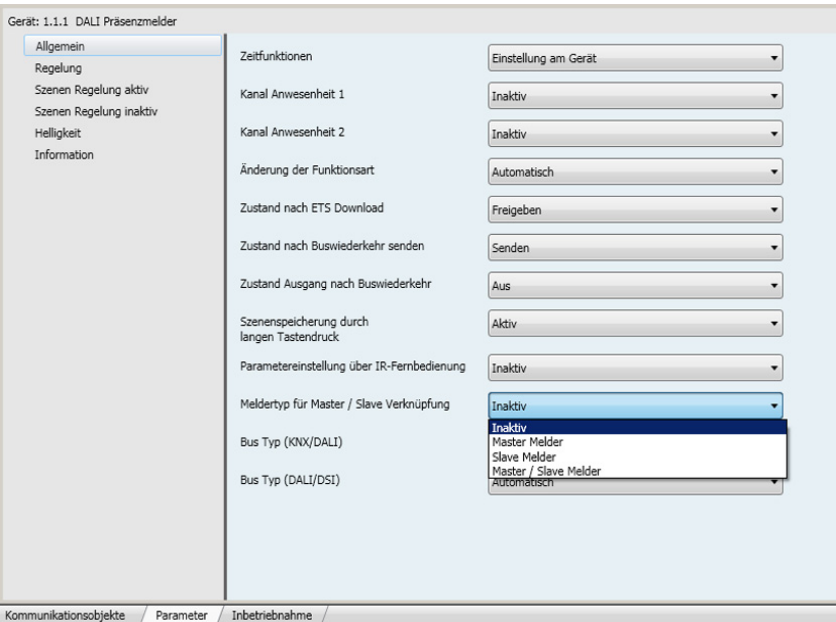

Bild 2

#### ■ Master Melder

Der Master-Melder schaltet in Abhängigkeit von Helligkeit und Anwesenheit in seinem eigenen Erfassungsbereiches und schaltet zusätzlich immer (unabhängig von der Helligkeit) wenn in einem von 25 möglichen Erfassungsbereichen Anwesenheit erfasst wird.

Ein Master-Melder wird meistens in einem Flur (oder fiktiven Flur) installiert. Mit einem Master-Melder möchte man sicherstellen, dass wenn in einem Erfassungsbereich Anwesenheit detektiert wird, gleichzeitig die Beleuchtung in den Verkehrsflächen (Fluren, WC etc.) geschaltet wird.

#### ■ Slave Melder

Der Slave Melder informiert den Master Melder über Anwesenheit (Bewegung und Helligkeit unterschritten) in seinem Bereich.

#### ■ Master / slave Melder

Der Master / Slave Melder schaltet in Abhängigkeit von Helligkeit und Anwesenheit in seinem eigenen Erfassungsbereich und kann bis zu 25 weitere Erfassungsbereiche berücksichtigen. Zusätzlich gibt er die Anwesenheitsinformation aus seinem eigenen Erfassungsbereich unter Berücksichtigung der Umgebungshelligkeit an einen Mastermelder weiter.

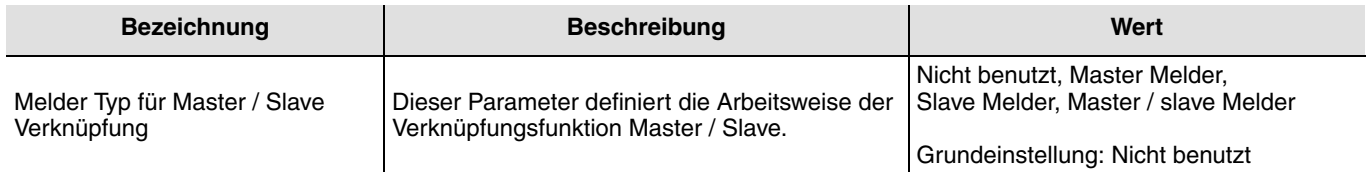

Das folgende Beispiel zur Master / Slave- Funktion zeigt die Anwendung in einem offenen Büro. Es gibt Präsenzmelder in den Arbeitsbereichen 1 bis 3 und Präsenzmelder im Durchgangsbereich (fiktiver Flur). Die Präsenzmelder P1, P2, P5 und P6 werden als Slave-Melder definiert. Die Präsensmelder im Durchgangsbereich, sind Master / Slave Melder. Das Licht im Durchgangsbereich wird eingeschaltet wenn in einem der Arbeitsbereiche Anwesenheit erkannt wird, unabhängig von der im Durchgangsbereich gemessenen Helligkeit.

Das Licht im Durchgangsbereich wird ebenfalls eingeschaltet wenn nur von Präsensmelder P3 oder P4 Anwesenheit erkannt wird. Im Beispiel wird von P1 Anwesenheit erkannt, somit wird die Beleuchtung im Arbeitsbereich 1 und im Durchgangsbereich eingeschaltet.

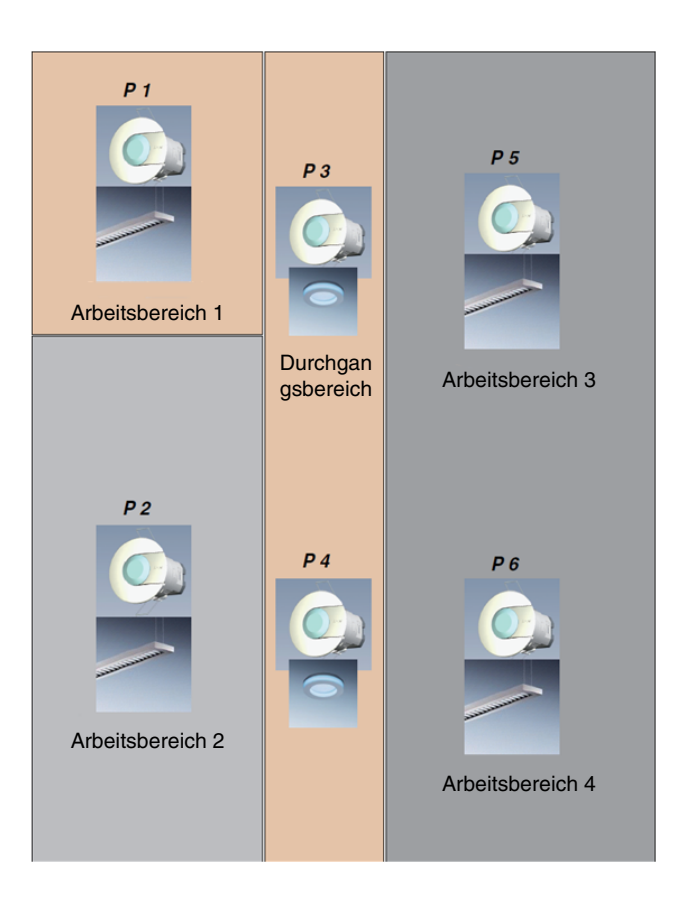

### **2.5.6 Bus-Typ (KNX / Dali)**

Mit diesem Parameter kann festgelegt werden, ob die Befehle über den integrierten Eingang an den KNX-Bus oder den Dali / DSI Bus gesendet werden.

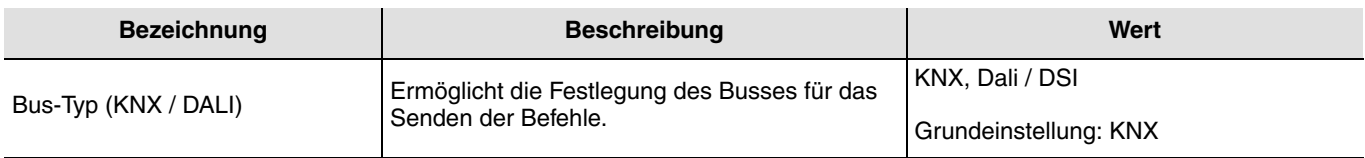

### **2.5.7 Bus Typ (DALI / DSI) (Nur bei Auswahl von Dali)**

Der Melder beinhaltet eine digitale Schnittstelle zur Steuerung von digitalen Vorschaltgeräten, die unterstützten Protokolle sind DALI und DSI.

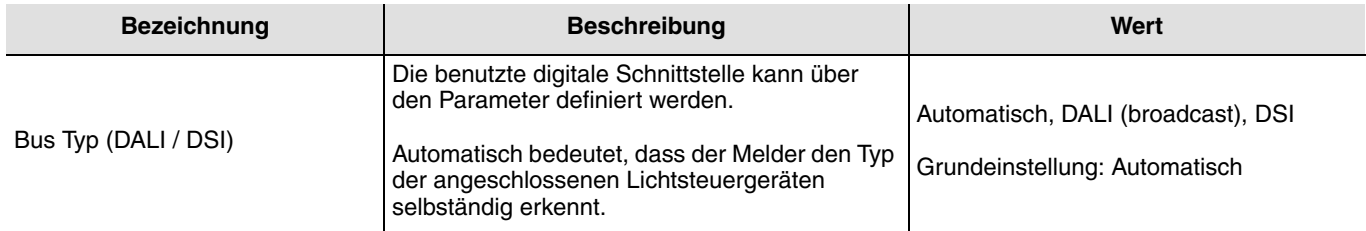

Das Objekt **DALI / DSI Bus Zustand** zeigt den Zustand des verwendeten digitalen Buses. Es kann für Wartungszwecken genutzt werden.

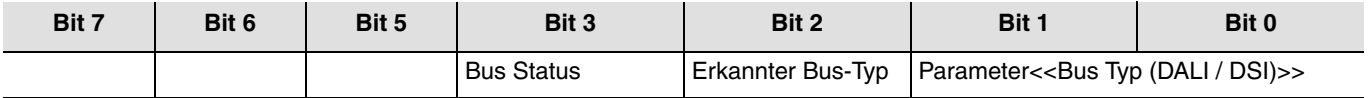

Die Bits 0 und 1 des Objekts **Zustand DALI / DSI Bus** geben Auskunft über den im Parametern **Bus Typ** (DALI / DSI) ausgewählte Bus-Typ.

00: Automatisch, Der Präsenzmelder erkennt automatisch den angeschlossen digitalen Bus-Typ (DALI / DSI),

01: DALI Bus, der Bus zur Beleuchtungssteuerung ist über Parameter fest eingestellt, in diesem Fall DALI,

10: DSI, der Bus zur Beleuchtungssteuerung ist über Parameter fest eingestellt, in diesem Fall DSI.

Erkannter Bus-Typ: Bit 2

Mit diesem Bit wird angezeigt welchen Bus-Typ der Präsenzmelder erkannt hat. Wenn das Bit 1 ist, wurde DALI erkannt, wenn es 0 ist wurde weder DSI noch DALI erkannt.

Bus Status: Bit 3:

0: kein DALI Bus,

1: Bus vorhanden.

Dieses Bit gibt Auskunft darüber, ob der DALI Bus verfügbar ist oder nicht, die Information hat nur Gültigkeit wenn Bit 2 auf 1 gesetzt ist. Ansonsten hat sie keine Bedeutung. Mit diesem Bit kann erkannt werden ob der DALI angeschlossen ist oder nicht (falsche Verdrahtung).

### **2.5.8 Lastzustand bei Busabschaltung**

Bei einer Abschaltung des KNX-Busses oder des Dali-Busses sendet das Produkt automatisch den Befehl Einschalten an die Vorschaltgeräte.

## <span id="page-11-0"></span>**3. Konfiguration und Parametrierung der Regelung**

### <span id="page-11-1"></span>**3.1 Funktionen der Helligkeitsregelung**

Der Präsenzmelder verfügt über 3 Betriebsarten:

- Betriebsart 1: Helligkeitsregelung aktiv mit externer Sollwerteinstellung (Auto-Modus). Der Anwender kann den Helligkeitssollwert dauerhaft verändern,
- Betriebsart 2: Helligkeitsregelung mit lokaler Sollwerteinstellung der Anwender kann die Helligkeit für einen Anwesenheitszyklus auf einen festen Dimmwert einstellen,
- Betriebsart 3: Helligkeitsregelung inaktiv.

Die Betriebsart wird mittels der ETS-Parameter und der Einstellungen am Präsenzmelder eingestellt.

### **3.1.1 Betriebsart 1: Helligkeitsreglung mit externer Sollwerteinstellung (Auto-Modus)**

#### ■ Helligkeitsregelung in Büros

Der Installateur stellt vordefinierte, den Normen (zum Beispiel 400- Lux) entsprechende Helligkeitswerte (Lux) ein, die der Kunde über einen KNX-Tastsensor oder mit einer Benutzer-Fernbedienung ändern kann. Der Melder regelt während der Anwesenheit um einen EIN Sollwert und einen AUS Sollwert während der Abwesenheit.

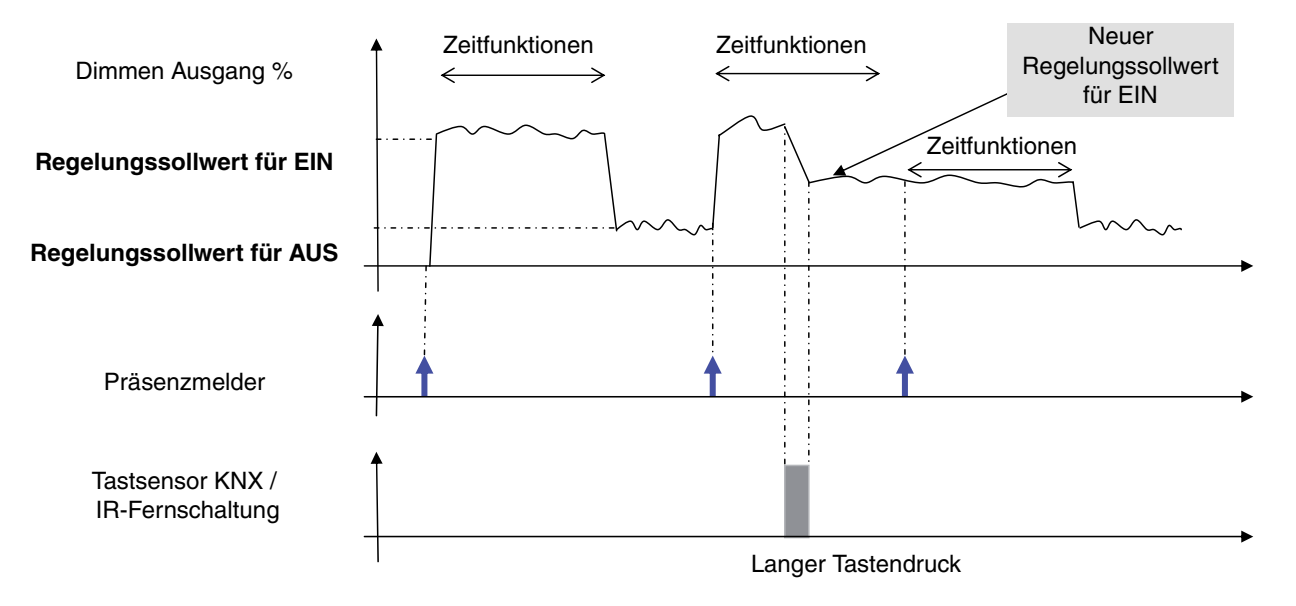

#### Betriebsart 1: Regelung aktiv gemäss der Fernbedienungs-Sollwerte

### **3.1.2 Betriebsart 2: Helligkeitsregelung mit lokaler Sollwerteinstellung**

■ Helligkeitsregelung mit lokaler Sollwerteinstellung

Der Installateur stellt vordefinierte, den Normen (zum Beispiel 400- Lux) entsprechende Helligkeitswerte (Lux) ein; der Kunde kann anschliessend das Ausgangsniveau (in %) über einen KNX-Tastsensor oder mit einer Benutzer-Fernbedienung ändern. Der Melder schaltet nach einem Standby zurück zur Installateur-Einstellung.

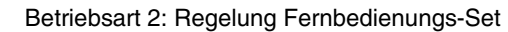

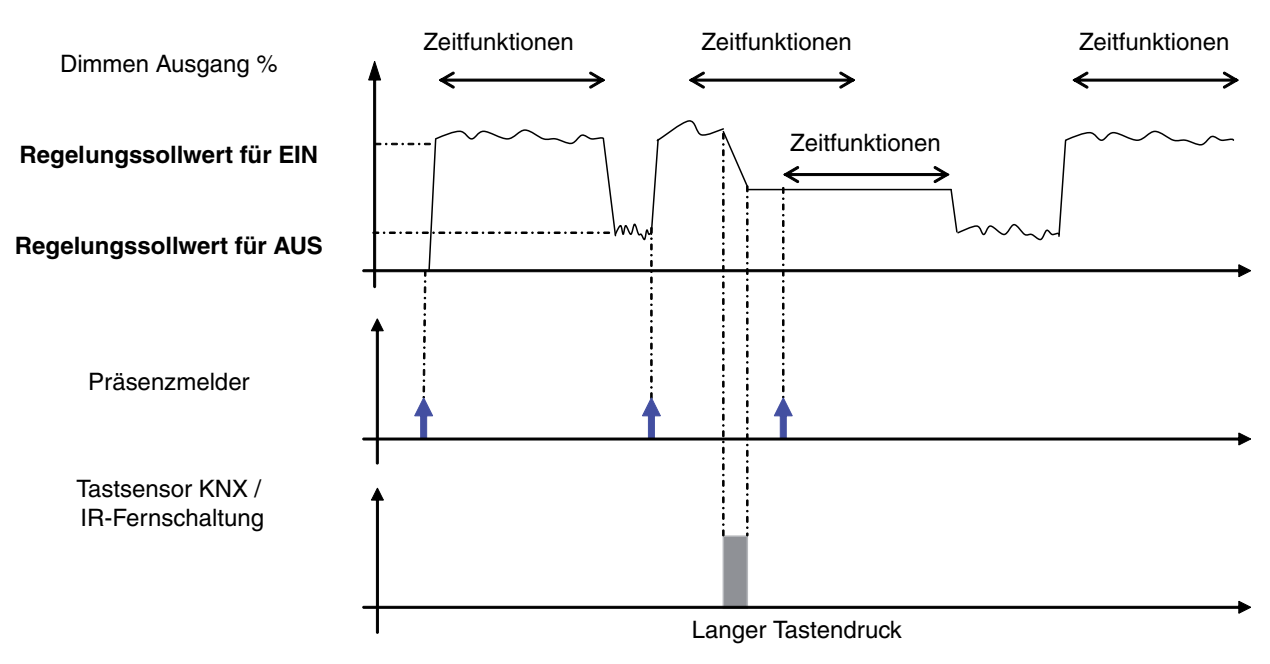

### **3.1.3 Betriebsart 3: Helligkeitsregelung inaktiv**

#### ■ Installation von Meldern in Verkehrsbereichen (Fluren)

Die Idee ist, eine volle Beleuchtung vorzusehen, wenn jemand anwesend ist und 33 % (zum Beispiel), wenn niemand anwesend ist und nach einer langen Abwesenheitsphase die Beleuchtung vollständig abzuschalten. Der Kunde kann den Dimmwert (%) für Anwesenheit (EIN) über einen KNX Tastsensor oder mit einer Benutzer-Fernbedienung ändern. Der Dimmwert für Abwesenheit (AUS) wird für die in den Parametern eingestellte Verzögerungszeit beibehalten, danach wird die Beleuchtung komplett abgeschaltet.

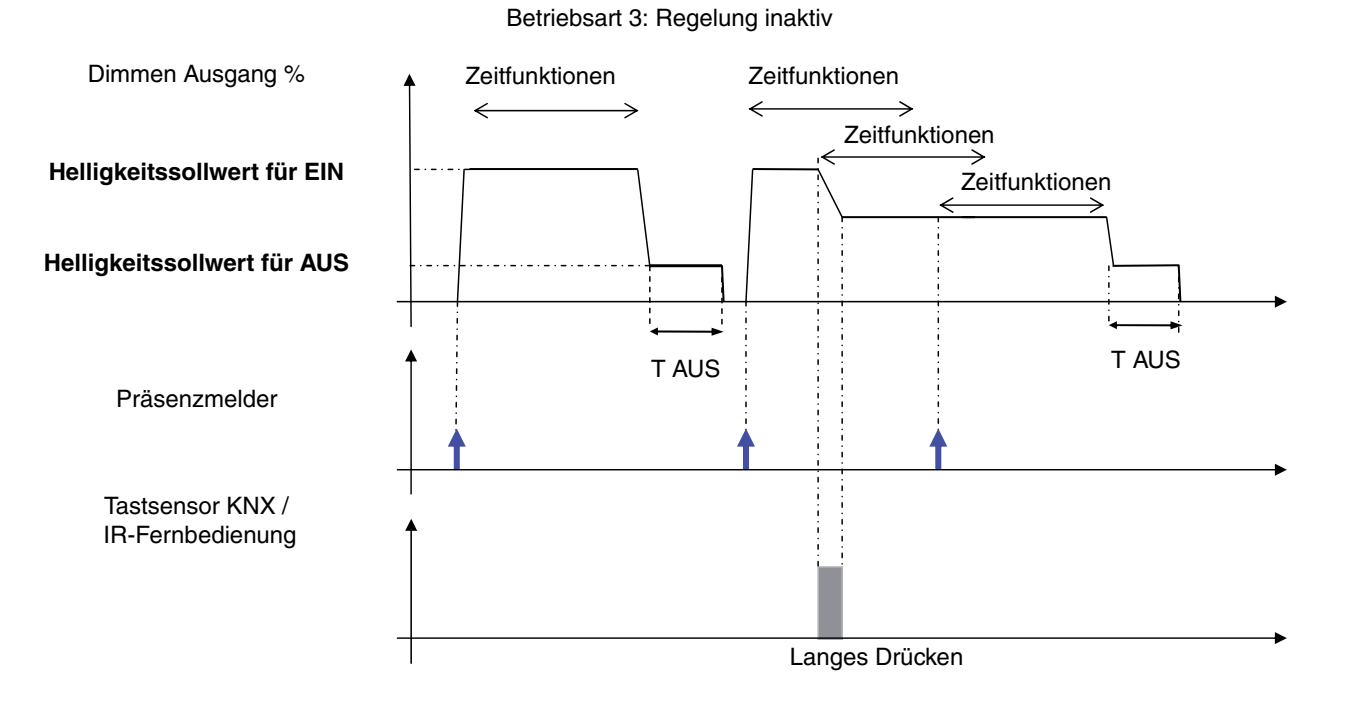

## <span id="page-14-0"></span>**3.2 KNX-Objekte des Präsenzmelders für die Helligkeitsregelung**

Über das Objekt **Dimmen Ausgang %** (1-Byte) werden über den KNX-Bus Beleuchtungsausgänge, auf die von der Helligkeitsreglung berechneten Dimmwerte (%) eingestellt.

Über das Objekt **Dimmen** (4 Bit) kann abhängig von der eingestellten Betriebsart (Helligkeitsregelung aktiv / inaktiv) der Helligkeitssollwert bzw. der aktuell eingestellte Dimmwert (%) verändert werden. Diese Änderung betrifft dann sowohl den DALI / DSI Ausgang als auch die über den KNX-Bus angesteuerten Beleuchtungsausgänge (Dimmen Ausgang %).

Über das Objekt **Zwangssteuerung** (2 Bit) kann mit dem Wert Zwangssteuerung aktiv EIN, ein in den Parametern eingestellter Helligkeitssollwert (Lux) oder, abhängig von der Betriebsart, ein voreingestellter Dimmwert (%) erzwungen werden. Über den Abruf Zwangssteuerung aktiv AUS wird der Ausgangswert auf AUS gesetzt. Über das Objekt **Szenenummer** können in den Parametern eingestellte Helligkeitssollwerte (LUX) oder abhängig von der Betriebsart, voreingestellte Dimmwert (%) abgerufen werden.

Über das Objekt **Autorisierung** (1 Bit) wird der Präsensmelder aktiviert oder deaktiviert. Beim Befehl Autorisierung AUS schaltet der Präsenzmelder zusätzlich die angesteuerten Beleuchtungskreis aus.

Über das Objekt **Fernschaltung** kann zwischen Anwesenheit und Abwesenheit umgeschaltet werden.

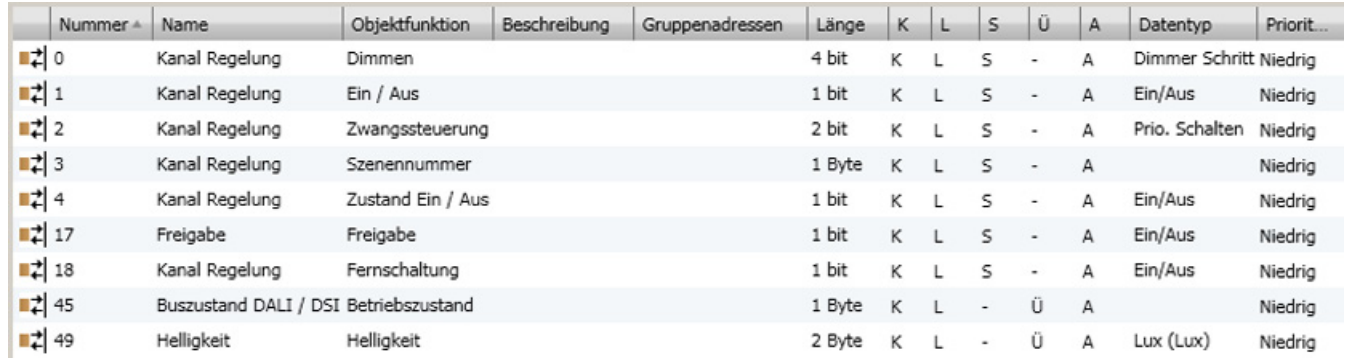

#### **→** Parametereinstellungen

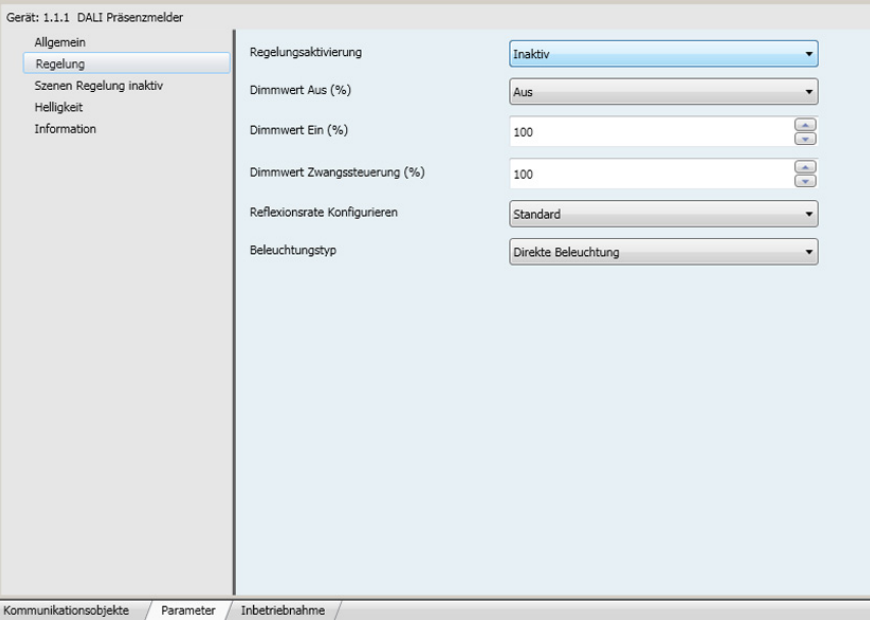

Bild 3

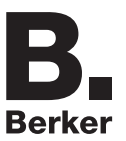

### **3.2.1 Helligkeitsreglung**

Der Regelungstyp kann direkt am Melder mit den Regelungspotentiometern oder über die Parameter in der ETS eingestellt werden.

Es sind drei Funktionsmodi verfügbar:

- Einstellung am Gerät (lokale Einstellungen),
- Aktiv,
- Inaktiv.

Bei der Einstellung Regelung aktiv werden zu erreichende Helligkeitswerte (Lux) für An- und Abwesenheit vorgegeben und bei der Regelung inaktiv werden voreingestellte Dimmwerte (%) für An- und Abwesenheit eingestellt.

Sowohl der Regelungstyp als auch die dafür notwendigen Einstellungen können direkt am Gerät als auch über die ETS vorgenommen werden.

### **3.2.1.1 Helligkeitsregelung aktiv**

Nach einer Anwesenheitserfassung ist die Regelung im automatischen Modus aktiv. Das Objekt **Dimmen Ausgang %** und der DALI / DSI Ausgang werden während der Ausschaltverzögerungszeit so angesteuert, das der mit der ETS oder direkt am Gerät eingestellte Helligkeitswert (Lux) erreicht wird. Der Helligkeitssollwert für Anwesenheit (EIN) wird über den ETS Parameter **Regelungsollwert für EIN** vorgegeben. Nach Ablauf der Ausschaltverzögerungszeit wird der Regelungssollwert für AUS als Vorgabewert für die Helligkeitsregelung übernommen.

Der Regelungssollwert für EIN kann über einen KNX Tastsensor (Objekt **Dimmen**) oder mit einer Benutzer- Fernbedienung geändert werden. Es kann festgelegt werden, ob es sich um eine dauerhafte oder vorübergehende Änderung handelt (Rückkehr zum in ETS definierten Wert ab der nächsten Erkennung einer Abwesenheit) mit Hilfe des Parameters **Änderung des Regelungssollwerts für EIN**.

Das Objekt **EIN / AUS** wird zum Aktivieren des Melders benutzt, wenn der Melder autorisiert ist. Beim Empfang eines EIN-Befehles (1), regelt der Melder auf den Regelungssollwert für EIN (Anwesenheit) und startet die Ausschaltverzögerungszeit. Beim Empfang eines AUS-Befehles (0) wird der Regelungssollwert für AUS angewendet. Der Befehl wird ignoriert, wenn die Zwangssteuerung aktiv ist (Regelungssollwert Zwangssteuerung) oder wenn die Autorisierung AUS ist.

Wenn der Melder aktiviert ist (Autorisierung = EIN), wird das Objekt **Fernschaltung** zum Umschalten des Melder Ausgangs benutzt (für Details zu dieser Funktion siehe Kapitel Ausnahme Funktionsart), der Ausgang geht zum Dimmwert EIN über, wenn das Licht AUS ist und schaltet auf AUS (0), wenn das Licht bereits EIN ist.

Wenn der Melder nicht aktiv ist (Autorisierung = AUS), wird die Fernschaltung benutzt, um den Ausgangszustand umzuschalten. Beim Umschalten auf EIN, geht der Ausgang für die Ausschaltverzögerungszeit auf 100%.

Über das Objekt **Autorisierung** kann der Melder aktiviert und deaktiviert werden. Wenn der Melder nicht aktiviert ist, kann er über eine KNX Tastsensor als Zeitschalter benutzt werden.

Über das Objekt **Szenenummer** kann ein in den Parametern gespeicherter Helligkeitswert für die Regelung aktiviert werden (zum Beispiel Abruf Szene auf Regelungssollwert 200 Lux). Dieser Wert wird dann als neuer Sollwert für die Anwesenheit übernommen. Der Befehl wird ignoriert, wenn eine Zwangssteuerung läuft (Regelungssollwert Zwangssteuerung) oder wenn die Autorisierung AUS ist.

Der in den ETS Parametern eingestellte Regelungssollwert Zwangssteuerung (zum Beispiel Regelungssollwert Zwangssteuerung 1000 Lux) wird benutzt, wenn die Zwangssteuerung über das Objekt **Zwangssteuerung mit EIN** aktiviert wurde. Während der Zeit in der die Zwangssteuerung aktiv ist, wird keine Präsenzerfassung durchgeführt.

Über das Objekt **Zustand EIN / AUS** wird dem Melder der Schaltzustand der über den Bus gesteuerten Beleuchtungskreise mitgeteilt. Beim Wechsel des Schaltzustand auf AUS, schaltet der Melder die Präsenzerfassung für eine kurze Zeit ab (weniger als 1 Sekunde). Hierdurch können Fehlerfassungen, welche durch das Ausschalten der Beleuchtung hervorgerufen werden können, vermieden werden.

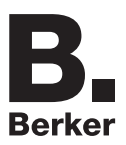

#### **→** Parametereinstellungen

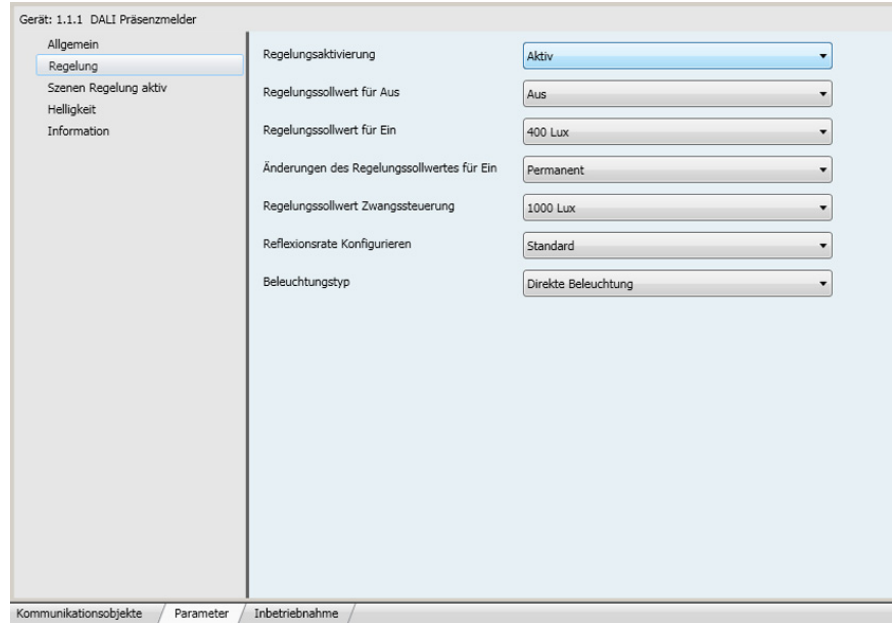

Bild 4

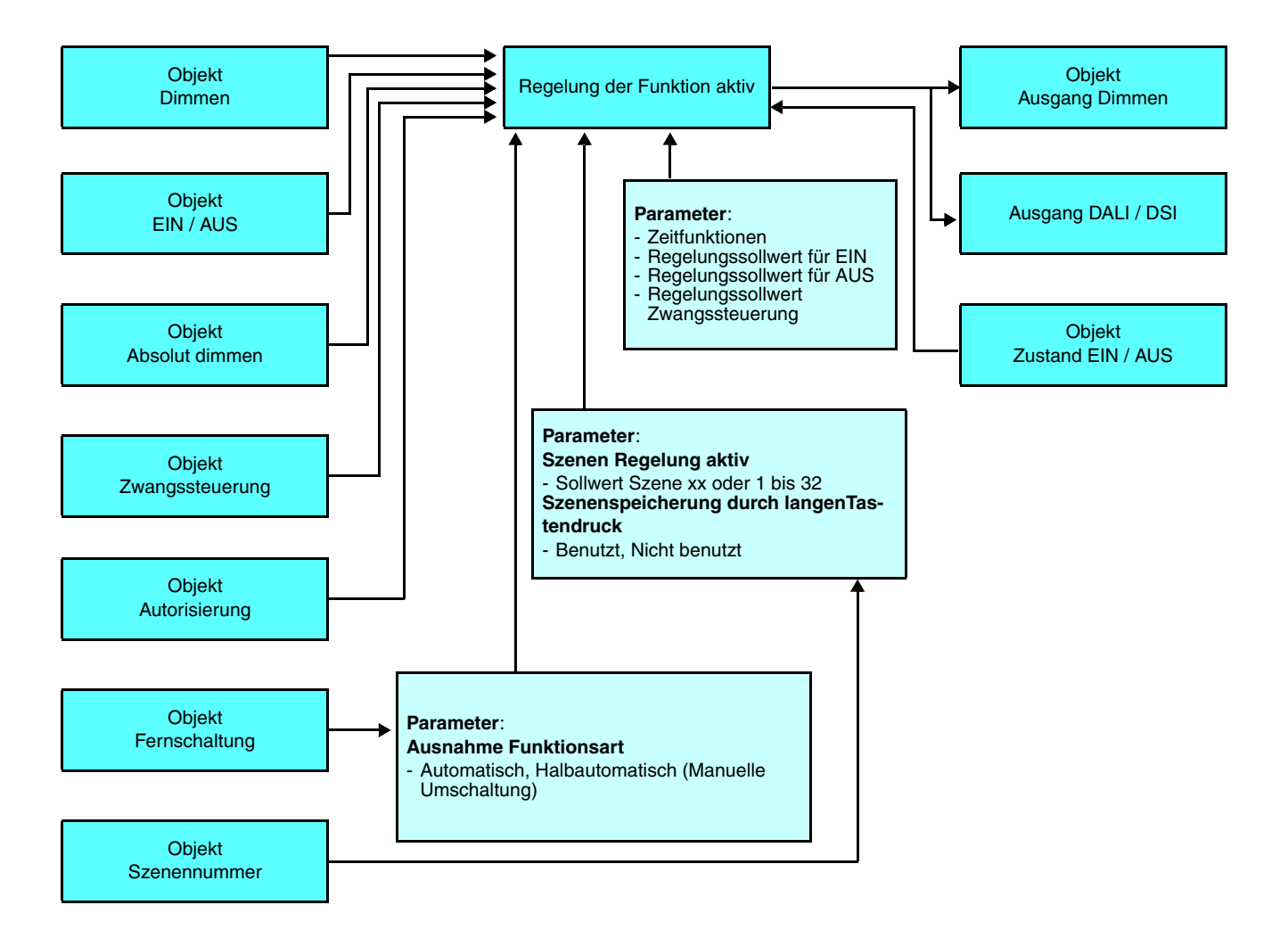

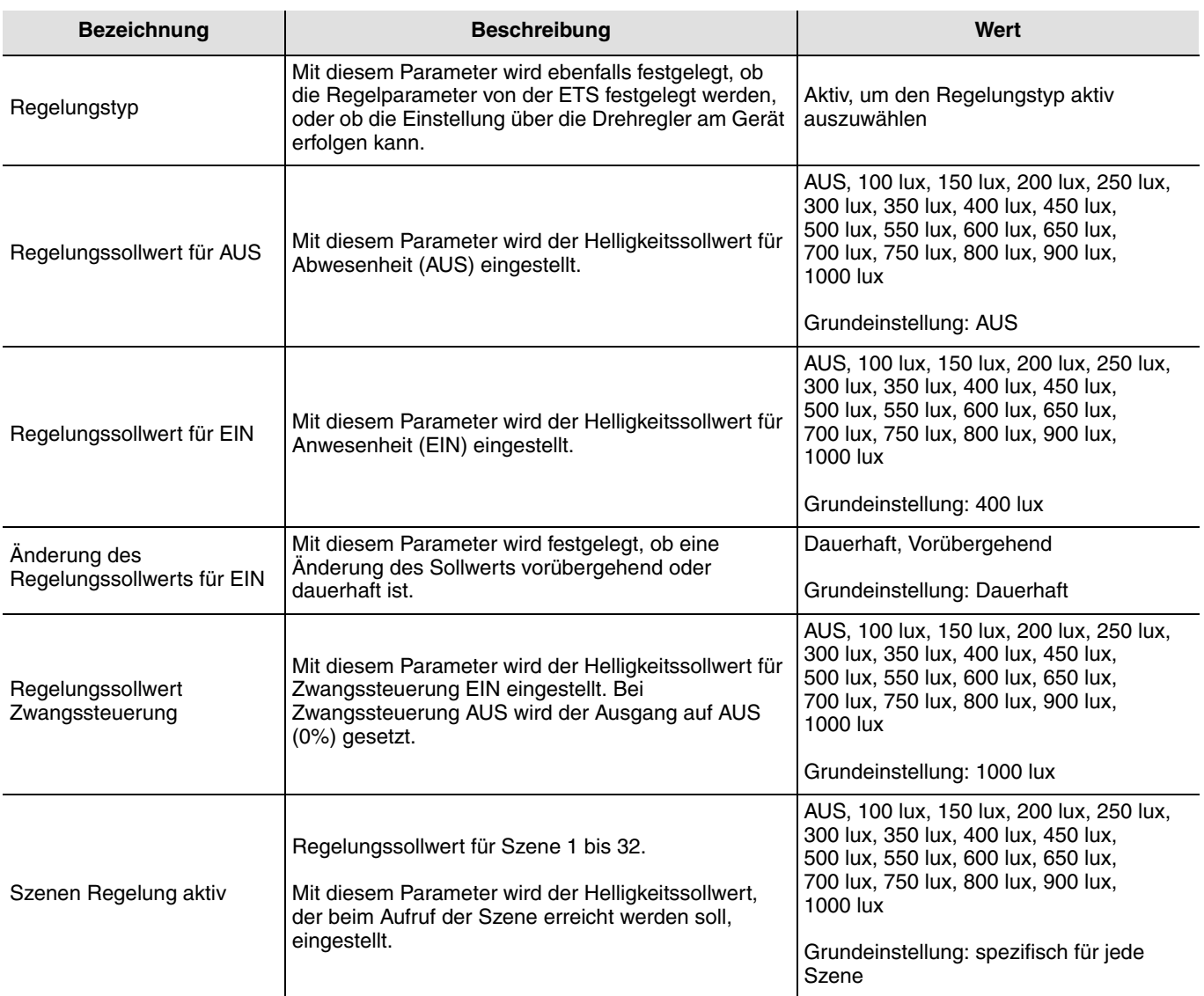

### **3.2.1.2 Helligkeitsregelung inaktiv**

In dieser Betriebsart wird keine Helligkeitsreglung durchgeführt. Der Präsenzmelder steuert die Ausgänge (lokal oder per KNX-Bus) bei Präsenz mit einem voreingestellten Dimmwert (Defaultmäßig eingestellter Wert: 100%). Dieser kann mit einem KNX-Tastsensor oder einer Benutzer-Fernbedienung geändert werden.

Über das Objekt **Dimmen Ausgang %** wird der Dimmwert für EIN für die Dauer der Anwesenheit plus der Ausschaltverzögerungszeit eingestellt (die Ausschaltverzögerungszeit kann direkt am Gerät oder über einen ETS Parameter eingestellt werden). Nach Ablauf der Ausschaltverzögerungszeit wird der Ausgang (lokal und über den KNX-Bus) auf den Dimmwert für AUS eingestellt. Nach Ablauf der Verzögerungszeit für Dimmwert AUS (ETS-Parameter oder 15 Minunten bei lokaler Einstellung) wird der Ausgang vollständig abgeschaltet.

Der Dimmwert EIN (in %) kann über einen KNX Tastsensor (Objekt **Dimmen**) oder mit einer Benutzer-Fernbedienung geändert werden.

Das Objekt **EIN / AUS** wird zum Aktivieren des Melders benutzt, wenn der Melder autorisiert ist. Beim Empfang eines EIN-Befehles (1), steuert der Melder auf den Dimmwert EIN (in %) (Anwesenheit) und startet die Ausschaltverzögerungszeit. Beim Empfang eines AUS-Befehles (0) wird der **Dimmwert für AUS** angewendet. Der Befehl wird ignoriert, wenn die Zwangssteuerung aktiv ist (Regelungssollwert Zwangssteuerung) oder wenn die Autorisierung AUS ist.

Wenn der Melder aktiviert ist (Autorisierung = EIN), wird das Objekt **Fernschaltung** zum Umschalten des Melder Ausgangs benutzt (für Details zu dieser Funktion siehe Kapitel Ausnahme Funktionsart), der Ausgang geht zum Dimmwert EIN über, wenn das Licht AUS ist und schaltet auf AUS (0), wenn das Licht bereits EIN ist.

Wenn der Melder nicht aktiv ist (Autorisierung = AUS), wird die Fernschaltung benutzt, um den Ausgangszustand umzuschalten. Beim Umschalten auf EIN, geht der Ausgang für die Ausschaltverzögerungszeit auf 100%.

Über das Objekt **Autorisierung** kann der Melder aktiviert und deaktiviert werden. Wenn der Melder nicht aktiviert ist, kann er über eine KNX Tastsensor als Zeitschalter benutzt werden. Über das Objekt **Szenenummer** kann ein in den Parametern gespeicherter Dimmwert aktiviert werden ( zum Beispiel Abruf Szene auf Dimmwert 10%). Dieser Dimmwert wird dann als neuer Dimmwert für Anwesenheit übernommen. Mit dem Aufruf der Szene wird die Ausschaltverzögerungszeit gestartet. Dieser Befehl wird ignoriert, wenn eine Zwangssteuerung aktiv ist ( Regelungssollwert Zwangssteuerung) und wenn die Autorisierung AUS ist.

Der in den ETS Parametern eingestellte Dimmwert Zwangssteuerung (in %) wird benutzt, wenn die Zwangssteuerung über das Objekt **Zwangssteuerung** mit EIN aktiviert wurde. Während der Zeit in der die Zwangssteuerung aktiv ist, wird keine Präsenzerfassung durchgeführt.

Über das Objekt **Zustand EIN / AUS** wird dem Melder der Schaltzustand der über den Bus gesteuerten Beleuchtungskreise mitgeteilt. Beim Wechsel des Schaltzustand auf AUS, schaltet der Melder die Präsenzerfassung für eine kurze Zeit ab (weniger als 1 Sekunde). Hierdurch können Fehlerfassungen, welche durch das Ausschalten der Beleuchtung hervorgerufen werden können, vermieden werden.

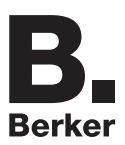

#### ➜ Parametereinstellungen

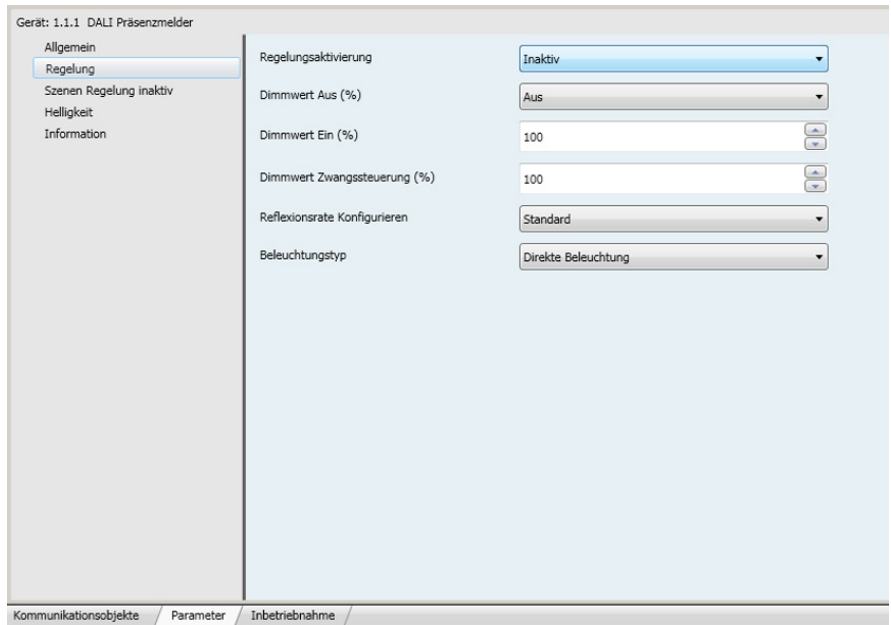

Bild 5

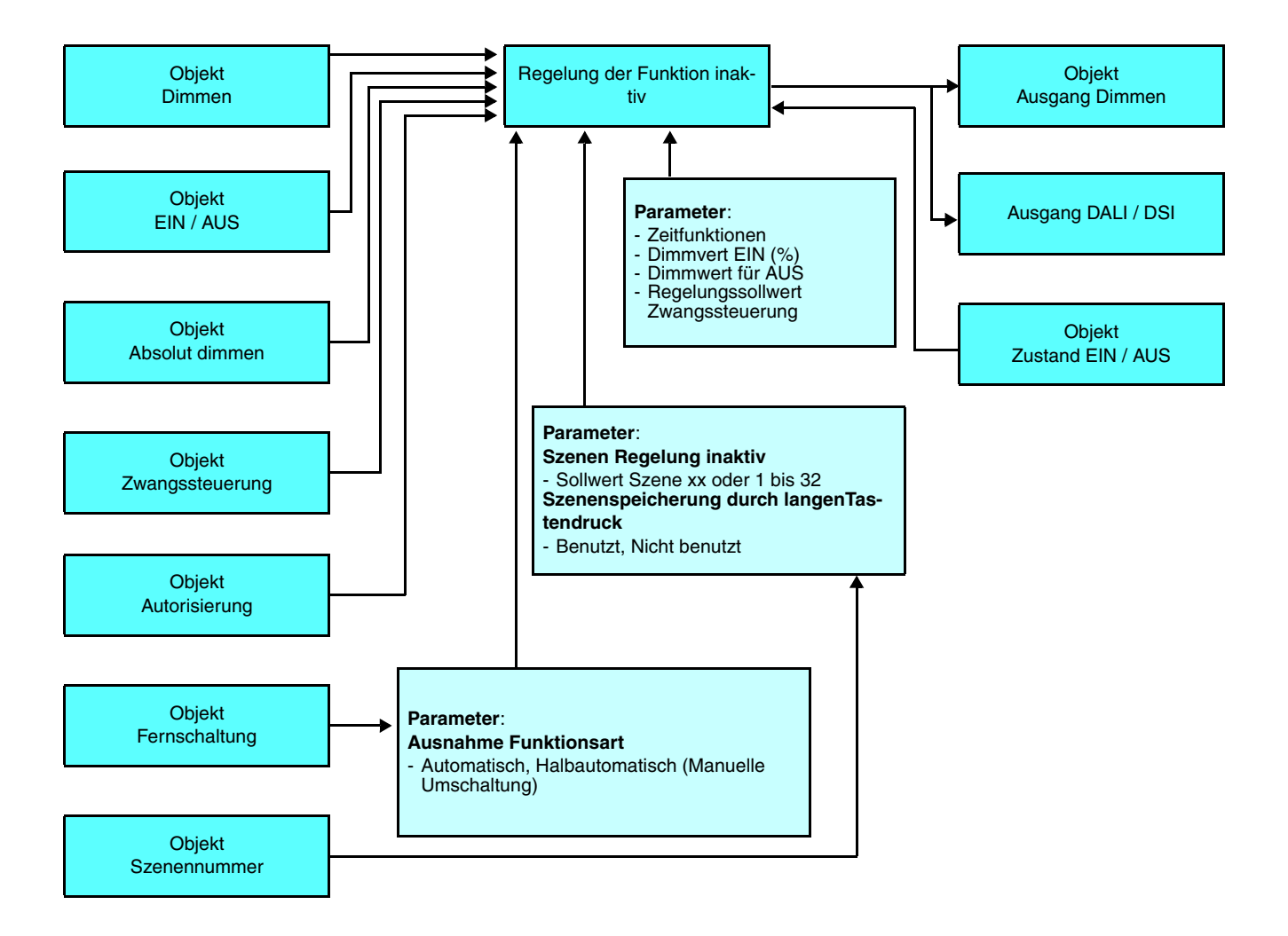

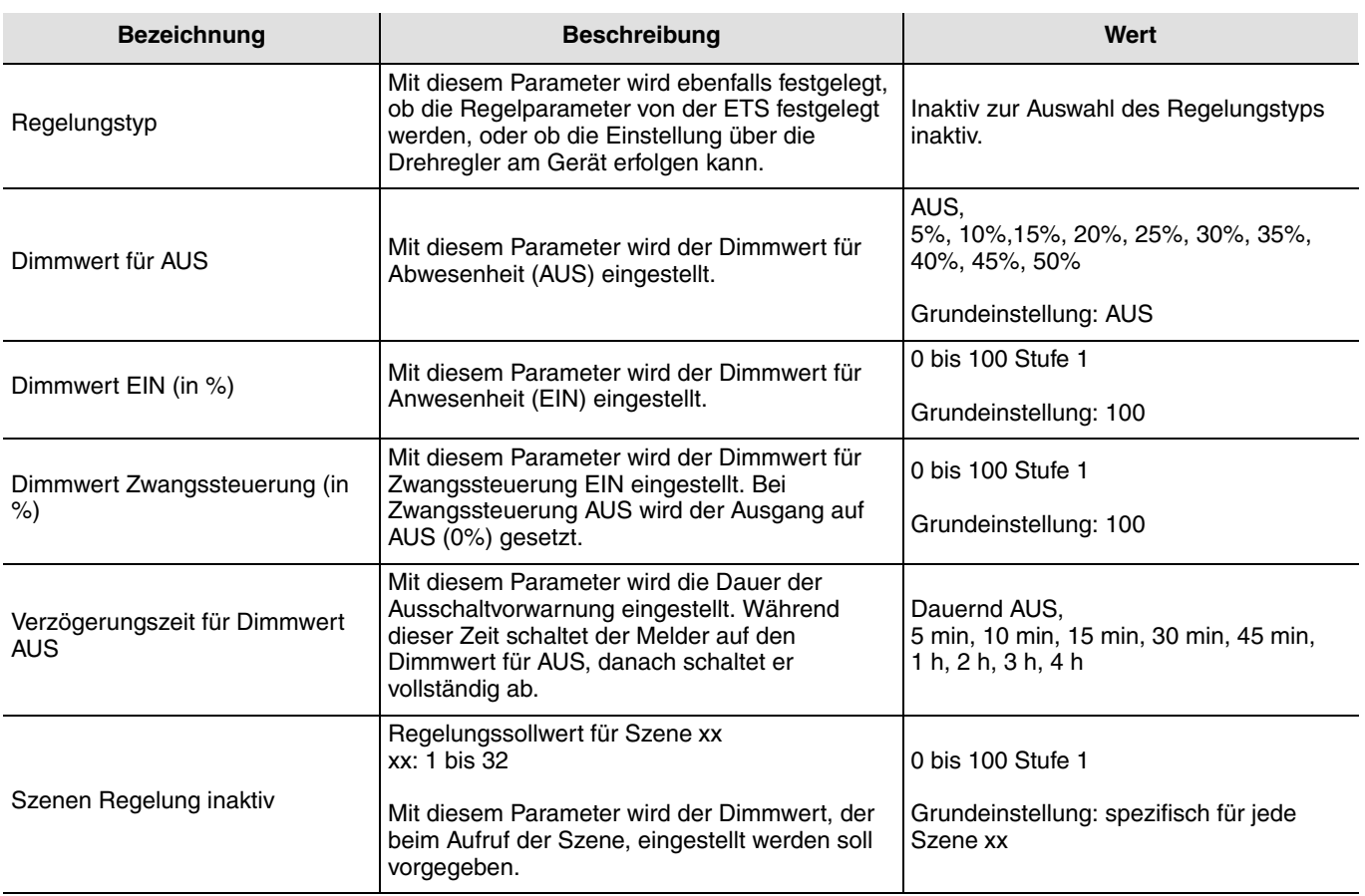

#### **3.2.1.3 Helligkeitsregelung lokale Einstellung**

Die Art der Regelung kann direkt über die Drehregler am Produkt festgelegt werden. Hier zu sind drei Funktionsarten verfügbar.

- Funktionsart 1: Regelung aktiv mit externem Sollwert (Auto-Modus),
- Funktionsart 2: Regelung aktiv mit lokalem Sollwert,
- Funktionsart 3: Regelung inaktiv.

In den Funktionsarten 1 und 3 stellt der Melder die gleiche Funktionalität zur Verfügung wie bei Einstellung in der ETS.

Die Funktionsart 2 ist nur über die lokalen Einstellungen zugänglich. Die Regelung ist nach der Erfassung mit dem eingestellten Helligkeitssollwert aktiv. Das Objekt **Dimmen Ausgang** % und der DALI / DSI Ausgang werden während der Ausschaltverzögerungszeit (über ETS oder lokal eingestellt) so angesteuert, das der am Gerät eingestellte Helligkeitswert (Lux) erreicht wird. Nach Ablauf der Ausschaltverzögerungszeit wird der mit der ETS definierte **Regelungssollwert für AUS** als Vorgabewert für die Helligkeitsregelung übernommen.

Der Regelungssollwert für EIN kann nur direkt am Gerät über den Potentiometer geändert werden.

Über einen KNX Tastsensor kann der Dimmen Ausgang (%) für einen Anwesenheitszyklus geändert werden.

Über das Objekt **Szenenummer** kann ein in den Parametern gespeicherter Helligkeitswert für die Regelung aktiviert werden (zum Beispiel Abruf Szene auf Regelungssollwert 200 Lux). Der Helligkeitswert wird dann als Sollwert für einen Anwesenheitszyklus übernommen.

Der in den ETS Parametern eingestellte Regelungssollwert Zwangssteuerung (zum Beispiel Regelungssollwert Zwangssteuerung 1000 Lux) wird benutzt, wenn die Zwangssteuerung über das Objekt **Zwangssteuerung mit EIN** aktiviert wurde. Während der Zeit in der die Zwangssteuerung aktiv ist, wird keine Präsenzerfassung durchgeführt.

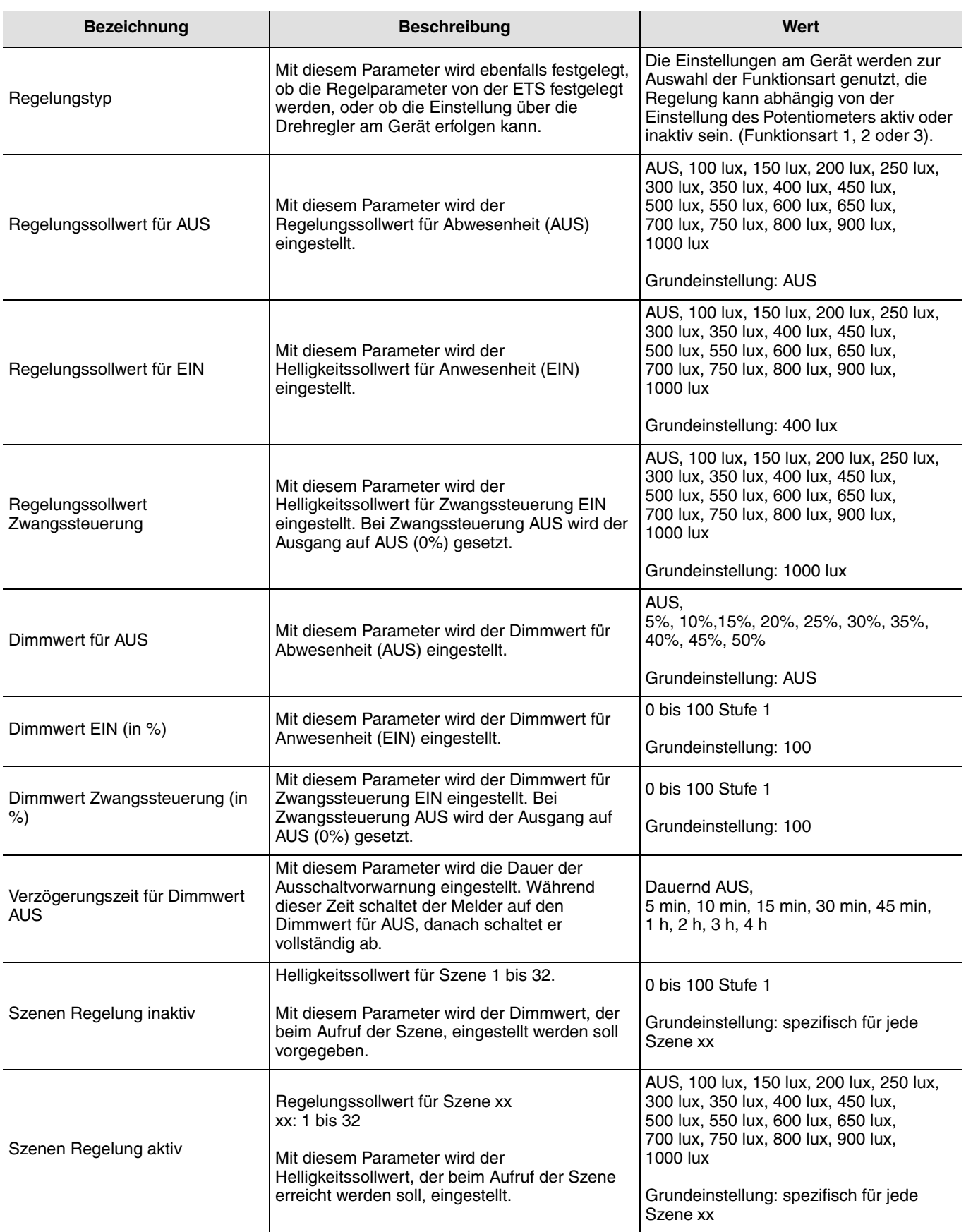

#### **3.2.1.4 Reflexionsquote natürliches Licht und Kunstlicht**

Die Helligkeitsmessung des Melders kann durch seine Umgebung beeinflusst werden. Um dies zu vermeiden, kann diese Messung mit zwei möglichen Betriebsarten mittels des Parameters **Konfiguration der Reflexionsraten** angepasst werden:

- Vereinfacht: Der Melder bietet zwei Möglichkeiten: Direkte Beleuchtung und Indirekte Beleuchtung. Die Licht-Reflexionsraten werden automatisch angepasst,
- Experte: Die Reflexionsraten von Tageslicht und Kunstlicht müssen manuell angepasst werden.

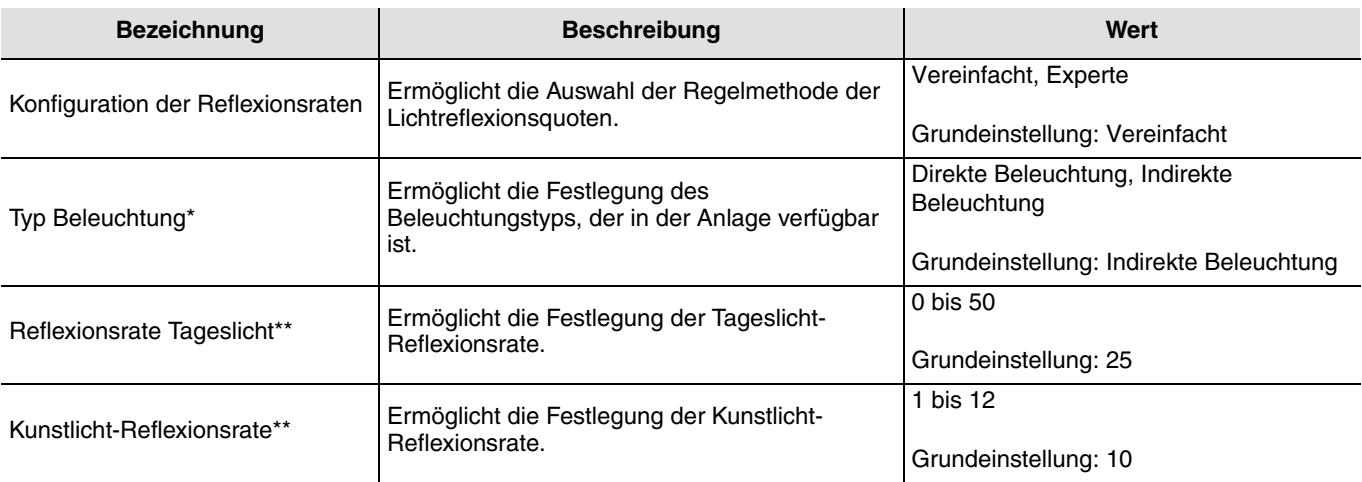

\* Dieser Parameter ist nur sichtbar, wenn der Parameter **Konfiguration der Reflexionsraten** den Wert Vereinfacht hat.

\*\* Dieser Parameter ist nur sichtbar, wenn der Parameter **Konfiguration der Reflexionsraten** den Wert Experte hat.

■ Methode für die Festlegung der Tageslicht-Reflexionsrate

Am hellichten Tag bei ausgeschaltetem Kunstlicht.

Mit einem Luxmeter in Zone 1 die Helligkeit auf der Fläche messen, die sich unter dem Melder befindet. Danach die Helligkeit an der Decke direkt neben dem Melder messen.

Reflexionsrate Tageslicht = Helligkeit Oberfläche / Helligkeit Decke

■ Methode für die Festlegung der Kunstlicht-Reflexionsrate

Bei geschlossenem Rollladen oder in der Nacht mit Kunstlicht auf 100%.

Mit einem Luxmeter in Zone 1 die Helligkeit auf der Fläche messen, die sich unter dem Melder befindet. Danach die Helligkeit an der Decke direkt neben dem Melder messen.

Reflexionsrate Tageslicht = Helligkeit Oberfläche / Helligkeit Decke

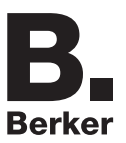

# <span id="page-24-0"></span>**4. Konfiguration der Präsenzkanäle 1 und 2**

➜ Parametereinstellungen

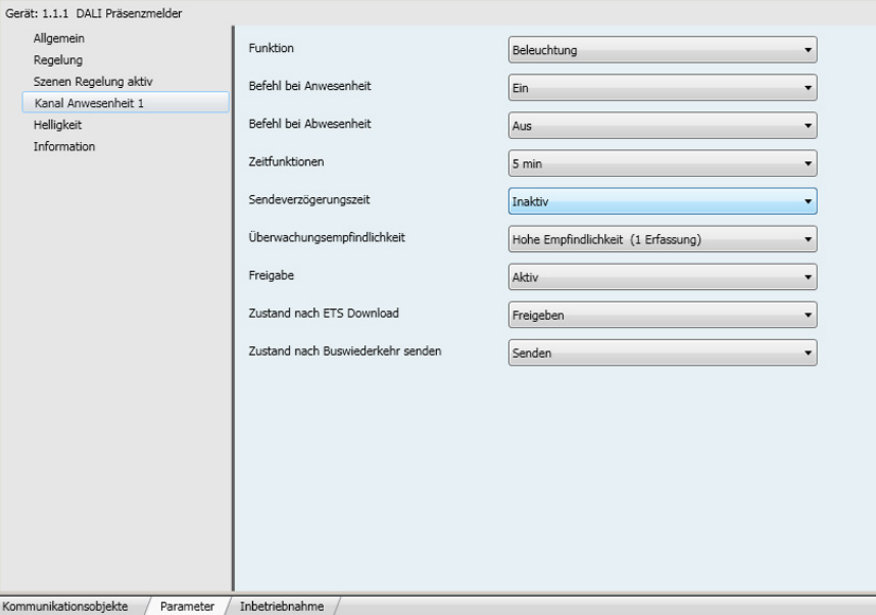

Bild 6

Jedem Wert des Parameters **Funktion** ist ein zusätzlicher Parameter zugeordnet, der die Bestimmung der Funktionsweise ermöglicht.

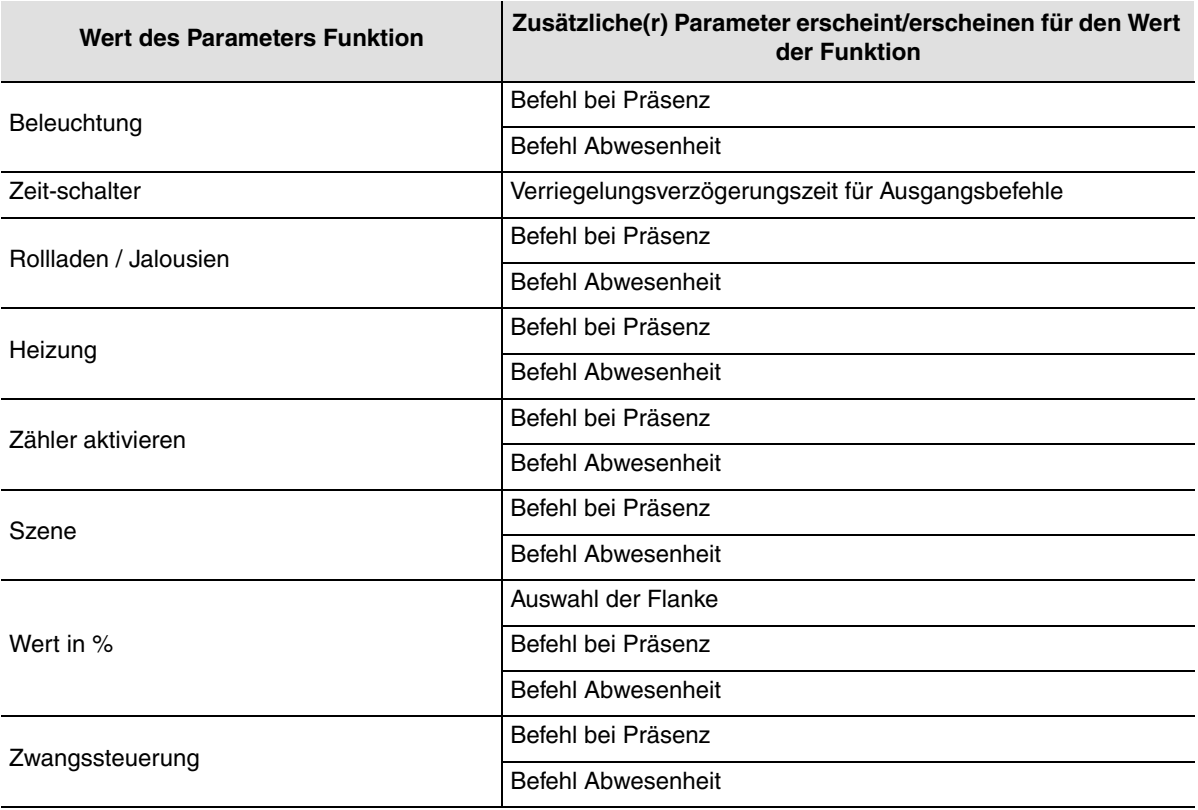

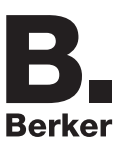

## **4.1 Beleuchtungsfunktion**

Diese Funktion dient zum Steuern von Licht- oder anderen Lastkreisen . Die Funktion Beleuchtung sendet das Objekt **EIN / AUS**. Der Zustand des gesteuerten Ausgangs wird auf dem Objekt **Zustand EIN / AUS** empfangen, das den ursprünglichen Befehl beeinflussen kann.

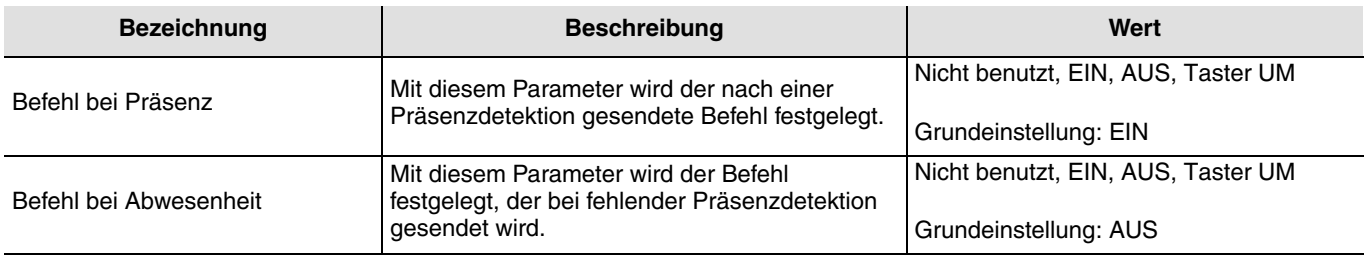

## <span id="page-25-0"></span>**4.2 Funktion Zeitschalter**

Diese Funktion dient zum Steuern von Licht- oder anderen Lastkreisen. Die Funktion Zeitschalter sendet das Objekt **Zeitschalter**. Der Zustand des gesteuerten Ausgangs wird auf dem Objekt **Zustand EIN / AUS** empfangen, das den ursprünglichen Befehl beeinflussen kann.

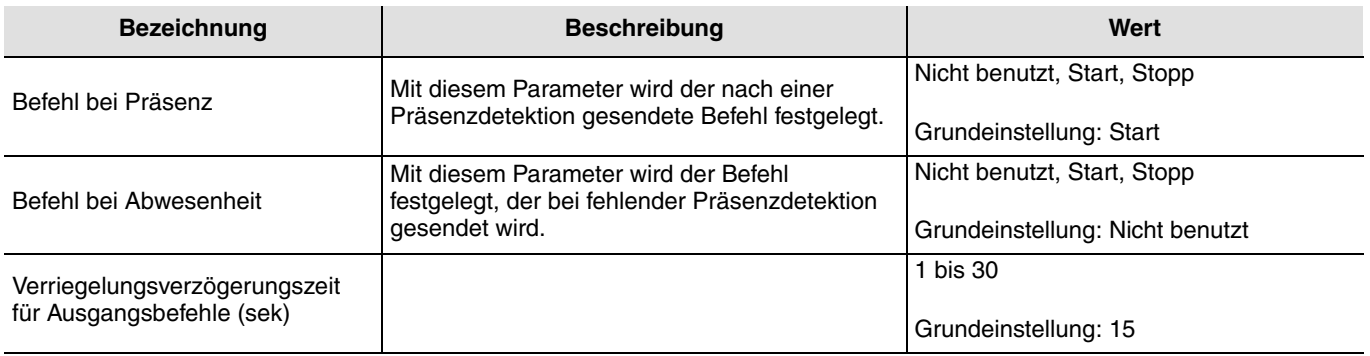

## <span id="page-25-1"></span>**4.3 Funktion Rollladen / Jalousien**

Mit dieser Funktion kann das Hoch- oder Herunterfahren des Rollladen-Kreises gesteuert werden. Die Funktion Rollladen / Jalousien sendet die Objekte **AUF / AB** und **StepStop**.

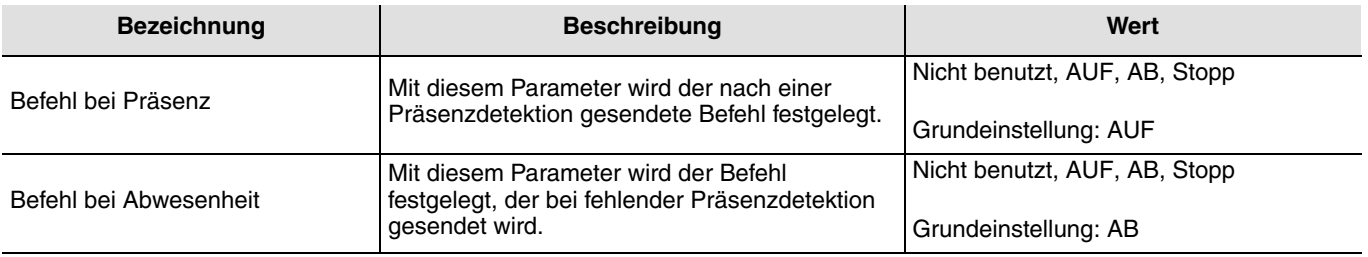

## <span id="page-26-0"></span>**4.4 Heizungs-Funktion**

Mit dieser Funktion kann ein Heizungskreis in Abhängigkeit der An- oder der Abwesenheit von Personen gesteuert werden. Die Funktion Heizung sendet das Objekt **Sollwertauswahl**.

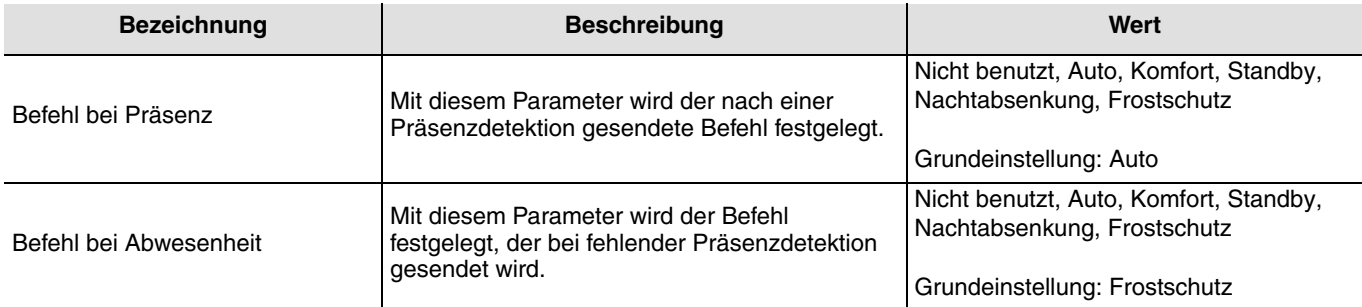

### <span id="page-26-1"></span>**4.5 Funktion Aktivierung Heizung**

Mit dieser Funktion kann die Heizung in Abhängigkeit einer An- oder Abwesenheit aktiviert oder deaktiviert werden. Die Funktion Aktivierung Heizung sendet das Objekt **Aktivierung Heizung**.

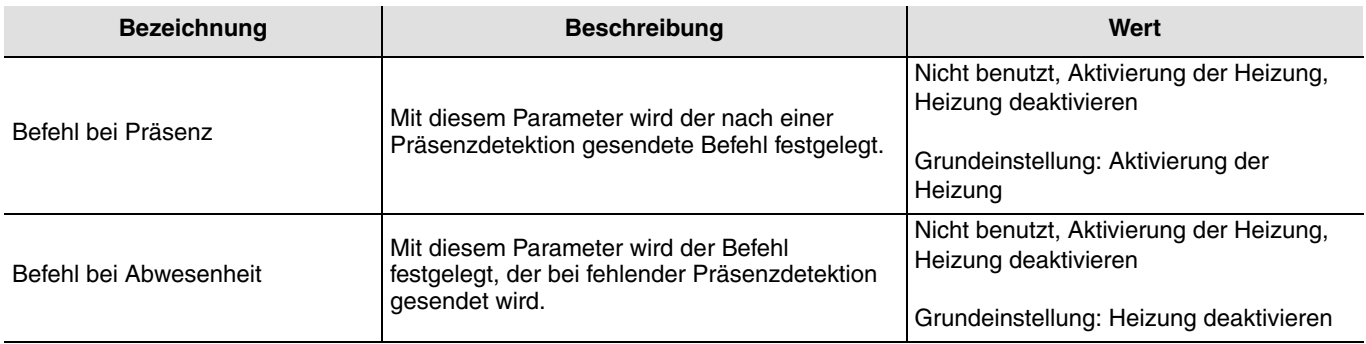

## <span id="page-26-2"></span>**4.6 Szenenfunktion**

Die Funktionen Szene und Szene bei An- / Abwesenheit ermöglichen das Senden der Gruppenbefehle an unterschiedliche Ausgangstypen, um Ambiente oder Szenen (Szenario verlassen, Leseambiente, etc.) zu aktivieren. Diese Funktionen senden das Objekt **Szene**. Achtung, das Produkt kann nur eine Szene aktivieren, für die Speicherung einer Szene muss ein anderer Eingang verwendet werden (den Sie nach der Speicherung entfernen können).

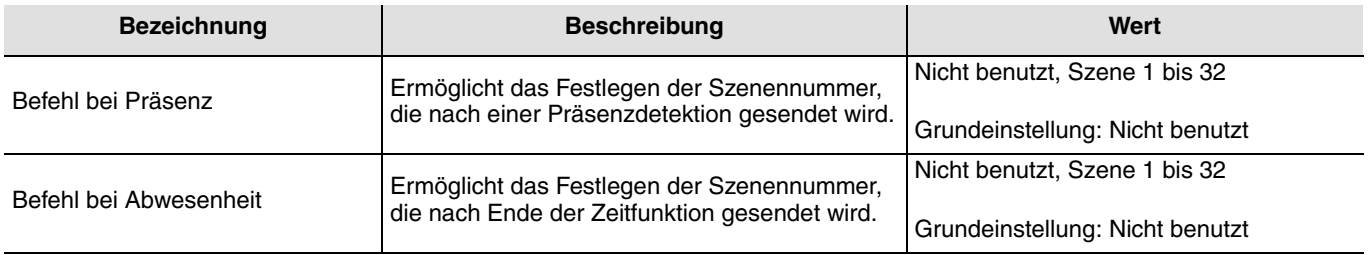

## **4.7 Wert in %**

Mit dieser Funktion können Befehle für das Dimmen der Beleuchtung auf 1 oder 2 Stufen gesendet werden: ein Wert nach einer Präsenzdetektion und eventuell ein anderer Wert nach Ende der Zeitfunktion bei Präsenz. Diese Funktion sendet die Objekte **EIN / AUS** und **Dimmwert**. Der Zustand des gesteuerten Ausgangs wird auf dem Objekt **Zustand EIN / AUS** empfangen, das den ursprünglichen Befehl beeinflussen kann.

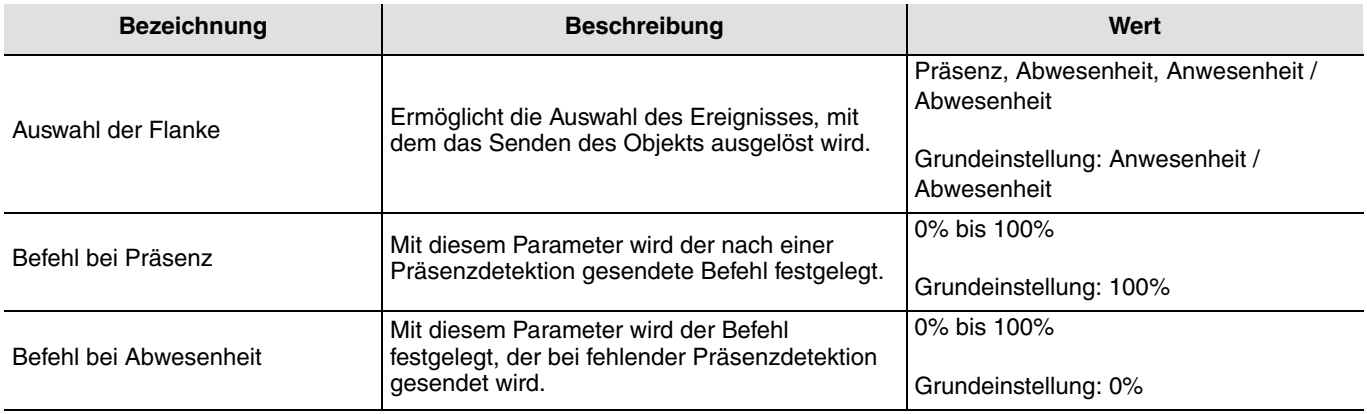

### <span id="page-27-0"></span>**4.8 Zwangssteuerung**

Diese Funktion erlaubt die Zwangssteuerung von Ausgängen. Die Wirkung der Zwangssteuerung hängt vom Ausgangstyp ab: Beleuchtung, Rollläden, Heizung etc. Der Wert wird über das Objekt **Zwangssteuerung** gesendet.

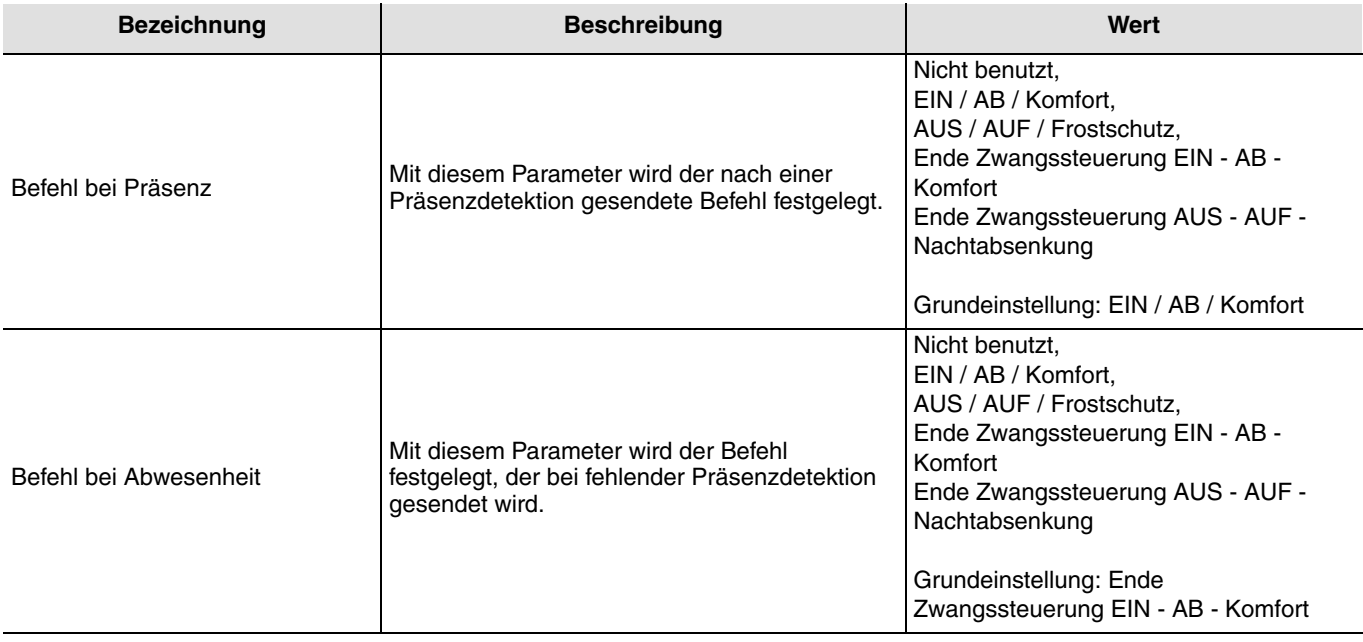

## <span id="page-28-0"></span>**4.9 Zeitfunktionen**

Die Zeitfunktion Beleuchtung wird beim Übergang von Abwesenheit (keine Bewegung) zu Anwesenheit (Bewegung) auf dem Kanal Präsenz aktiviert. Der Anwesenheitssensor schaltet am Ende der Zeitfunktion ungeachtet der Umgebungshelligkeit zurück in den Modus Abwesenheit (keine Bewegung). Nach dieser Erfassung wird der Zeitschalter automatisch neu ausgelöst. Die Zeitfunktionen können durch das ETS oder über die Einstellung des Potentiometers auf der Vorrichtung oder mit der Fernschaltung 75904002 des Installateurs eingestellt werden.

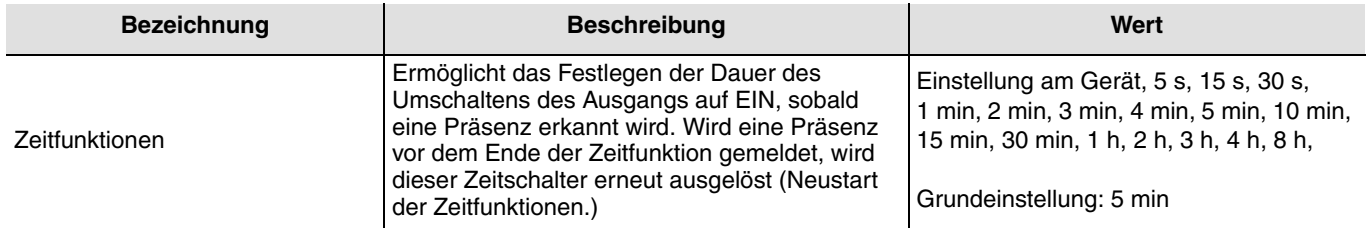

## <span id="page-28-1"></span>**4.10 Sendeverzögerungszeit**

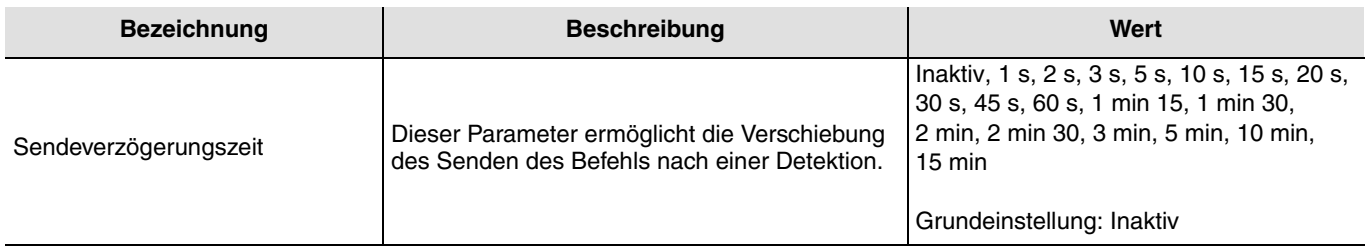

## <span id="page-28-2"></span>**4.11 Überwachungsempfindlichkeit**

Dieser Parameter wird für die Einstellung der Detektionsempfindlichkeit verwendet. Eine hohe Empfindlichkeit ermöglicht dem Melder die Bestätigung der Präsenz bei erster Detektion. Eine niedrige Empfindlichkeit ermöglicht die Festlegung eines Zeitintervalls, während dem mit 3 Detektionen die Bestätigung des Ereignisses Präsenz erfolgt.

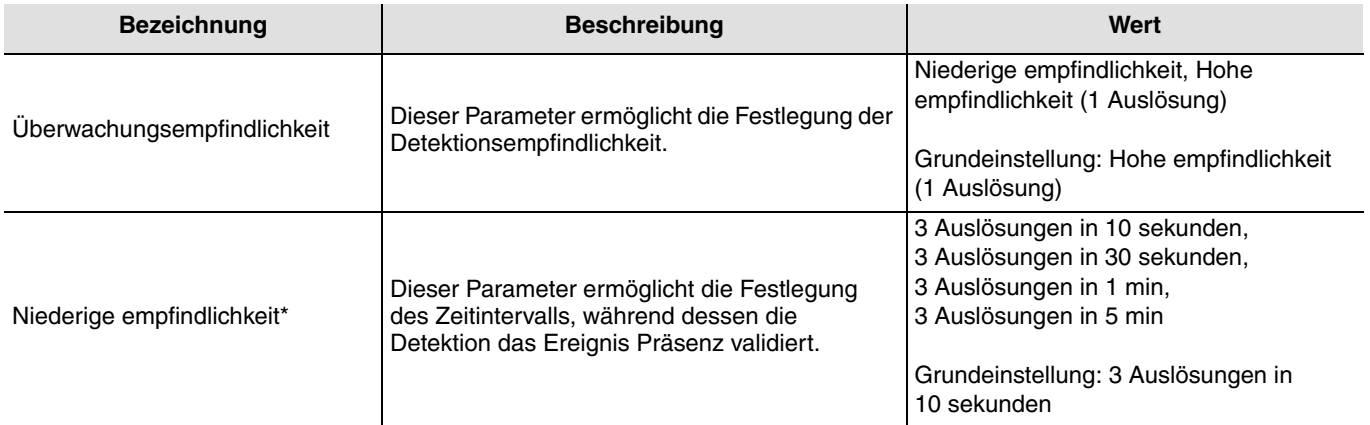

\* Dieser Parameter ist nur zugänglich, wenn die Überwachungsempfindlichkeit auf niedrig geregelt ist.

## <span id="page-29-0"></span>**4.12 Autorisierung**

Diese Funktion erlaubt oder verhindert die Präsenzmeldung (zum Beispiel durch eine Uhr in bestimmten Perioden).

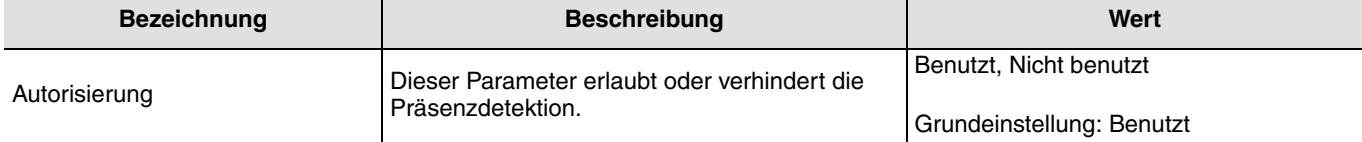

### <span id="page-29-1"></span>**4.13 Zustand nach Busspannungswiederkehr senden**

Der Parameter **Zustand nach Busspannungswiederkehr senden** legt fest, ob der Präsenzmelder den aktuellen Zustand (entsprechend der der definierten Funktion EIN / AUS, der Szenennummer oder der Helligkeit) nach Rückkehr der Netzspannung über den Kanal Regelung sendet oder nicht. Das Senden des Status kann z. B. hilfreich sein, wenn eine Ansicht synchronisiert wird.

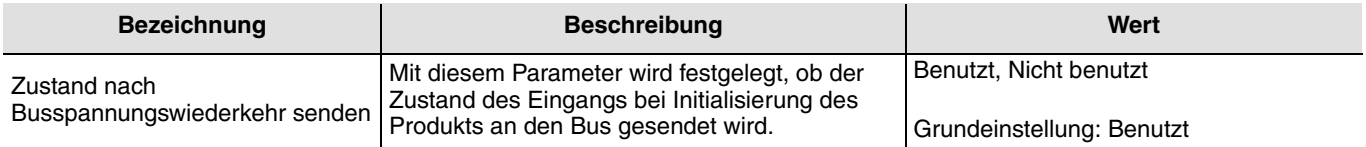

## <span id="page-30-0"></span>**5. Physikalische Adressierung**

Der Melder kann über die lokalen Potentiometer oder mit Hilfe der Fernschaltung in den KNX Adressiermodus geschaltet werden.

Bewegen Sie den Potentiometer 2 auf "Adr" oder verwenden Sie **die Fernschaltung** (langes Drücken > 5 Sek auf der SET-Taste), das rote Ende hinter den Linsen schaltet auf-EIN, um den **Adressiermodus** anzuzeigen.

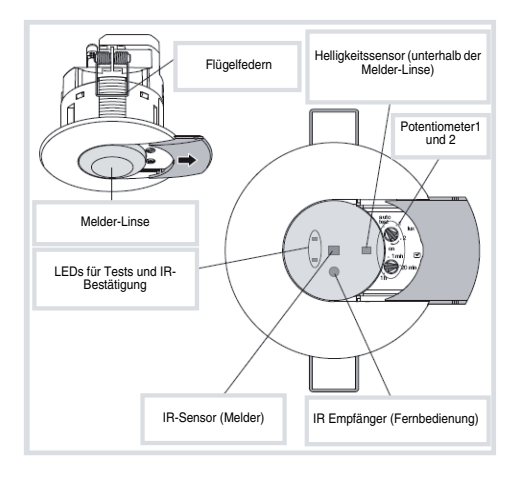

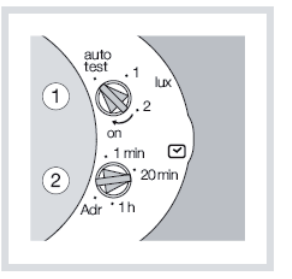

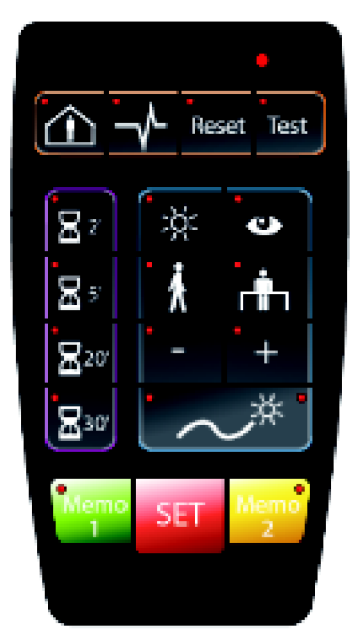

Fernbedienung des Installateurs

# <span id="page-31-0"></span>**6. Kenndaten**

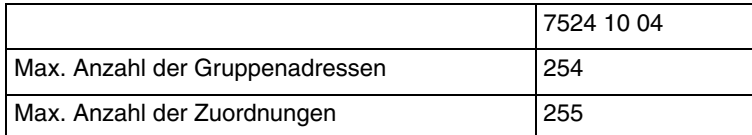

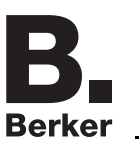

# <span id="page-32-0"></span>**7. Anhang**

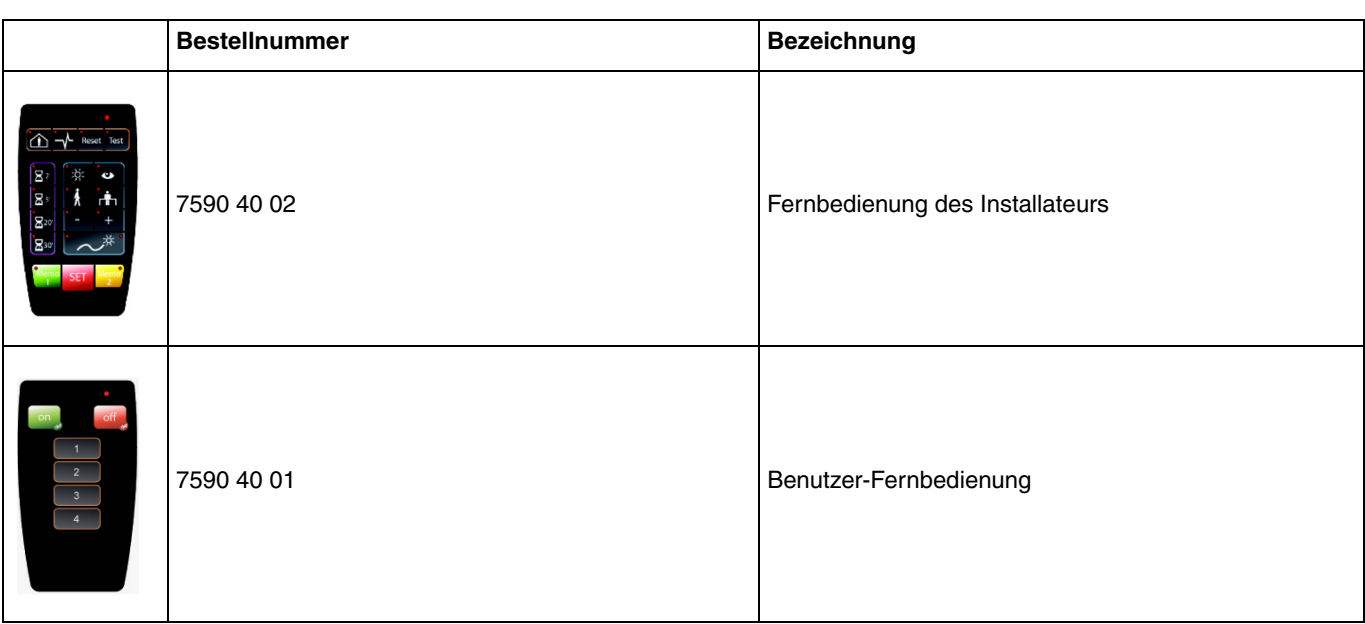

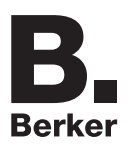

## Berker GmbH & Co. KG

Klagebach 38 58579 Schalksmühle/Germany Telefon + 49 (0) 2355/905-0<br>Telefax + 49 (0) 2355/905-111 www.berker.de